# <span id="page-0-0"></span>**Dell Studio™ 1555 Manuale di servizio**

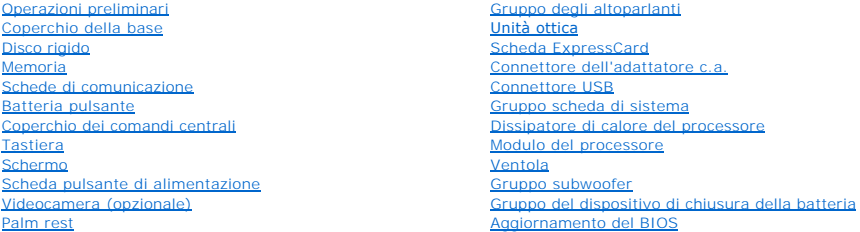

## **Messaggi di N.B., Attenzione e Avvertenza**

**A.B.** Un N.B. indica informazioni importanti che contribuiscono a migliorare l'utilizzo del computer.

**ATTENZIONE: Un messaggio di ATTENZIONE indica un danno potenziale all'hardware o la perdita di dati se le istruzioni non vengono seguite.** 

**AVVERTENZA: Un messaggio di AVVERTENZA indica un rischio di danni alla proprietà, lesioni personali o morte.** 

**Le informazioni contenute nel presente documento sono soggette a modifiche senza preavviso. © 2008 Dell Inc. Tutti i diritti riservati.**

È severamente vietata la riproduzione, con qualsiasi strumento, senza l'autorizzazione scritta di Dell Inc.

Marchi utilizzati in questo testo: *Delle* il logo *DELL* sono marchi di Dell Inc.: *Bluetooth* è un mar**chio registrato di Bluetooth SIG, Inc. ed** è utilizzato da Dell su licenza; *Microsoft*,<br>*Windows, Windows Vista e il* 

Altri marchi e nomi commerciali possono essere utilizzati in questo documento sia in riferimento die altrondicano il marchio e i nomi che ai prodotti stessi. Dell Inc.<br>nega qualsiasi partecipazione di proprietà relativa a

Modello PP39L

Dicembre 2008 Rev. A00

#### <span id="page-1-0"></span> **Coperchio della base Dell Studio™ 1555 Manuale di servizio**

- [Rimozione del coperchio della base](#page-1-1)
- Rimontaggio del coperchio della base
- AVVERTENZA: Prima di effettuare interventi sui componenti interni, leggere le informazioni sulla sicurezza fornite assieme al computer. Per<br>ulteriori informazioni sulle protezioni ottimali, consultare l'home page sulla con
- AVVERTENZA: Prima di eseguire le procedure seguenti, spegnere il computer, scollegare l'adattatore c.a. dalla presa elettrica e dal computer,<br>scollegare il modem dalla presa a muro e dal computer e rimuovere tutti i cavi e
- ATTENZIONE: **Per evitare eventuali scariche elettrostatiche, scaricare a terra l'elettricità statica del corpo utilizzando una fascetta da polso per la<br>messa a terra o toccando a intervalli regolari una superficie metallic**
- ATTENZIONE: Solo un tecnico di assistenza qualificato dovrebbe eseguire le riparazioni del computer. La garanzia non copre eventuali danni<br>d<mark>erivanti da manutenzione effettuata da tecnici non autorizzati da Dell™.</mark>
- **[ATTENZIONE: Per evitare danni alla scheda di sistema, rimuovere la batteria principale \(consultare Interventi preliminari sui componenti interni](file:///C:/data/systems/studio1555/it/SM/before.htm#wp1180694)  del computer) prima di intervenire sui componenti interni del computer.**

### <span id="page-1-1"></span>**Rimozione del coperchio della base**

- 1. Accertarsi che il computer sia spento.
- 2. Rimuovere la batteria (consultare *[Interventi preliminari sui componenti interni del computer](file:///C:/data/systems/studio1555/it/SM/before.htm#wp1180694)*)
- 3. Allentare le quattro viti sul coperchio della base e sollevare il coperchio allontanandolo dal computer con un angolo simile a quello mostrato in figura.

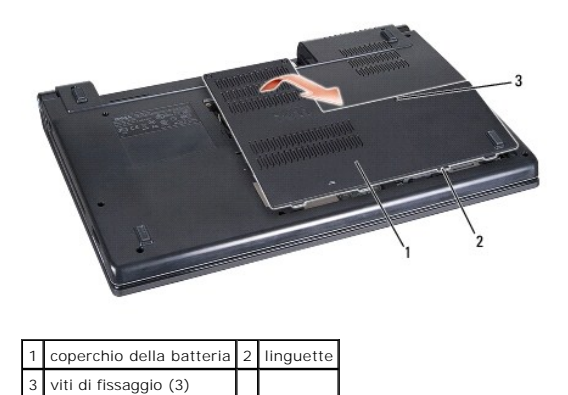

### <span id="page-1-2"></span>**Rimontaggio del coperchio della base**

- 1. Allineare le linguette sul coperchio della base al fondo del computer.
- 2. Serrare la tre viti sul coperchio della base.
- 3. Far scorrere la batteria nel relativo alloggiamento fino a farla scattare in posizione.

### <span id="page-2-0"></span> **Operazioni preliminari Dell Studio™ 1555 Manuale di servizio**

- **Strumenti consigliati**
- Spegnimento del computer
- [Interventi preliminari sui componenti interni del computer](#page-2-3)

Il presente documento illustra le procedure per la rimozione e l'installazione dei componenti nel computer. Salvo diversamente indicato, ciascuna procedura presuppone che:

- 1 Sia stata eseguita la procedura descritta in [Interventi preliminari sui componenti interni del computer](#page-2-3).
- l Siano state lette le informazioni sulla sicurezza fornite con il computer.
- l Prima di rimontare un componente, l'eventuale componente installato sia stato già rimosso.

## <span id="page-2-1"></span>**Strumenti consigliati**

Per l'esecuzione delle procedure riportate nel presente documento, è possibile che sia necessario utilizzare i seguenti strumenti:

- l Cacciavite a punta piatta piccolo
- l Giravite a croce
- l Graffietto piccolo in plastica
- l CD per l'aggiornamento del BIOS (consultare il sito Web del supporto tecnico di Dell all'indirizzo **support.dell.com**)

## <span id="page-2-2"></span>**Spegnimento del computer**

**ATTENZIONE: Per evitare di perdere i dati, salvare e chiudere tutti i file aperti e uscire da tutti i programmi aperti prima di spegnere il computer.**

- 1. Salvare e chiudere tutti i file e uscire da tutti i programmi aperti.
- 2. In Microsoft<sup>®</sup> Windows Vista<sup>®</sup>, fare clic su Start<sup>®</sup>, fare clic sulla freccia **e** e quindi su Arresto.

Il computer si spegne al termine del processo di arresto del sistema operativo.

3. Assicurarsi che il computer e le eventuali periferiche collegate siano spente. Se il computer e le periferiche collegate non si sono spenti automaticamente<br>durante l'arresto del sistema operativo, premere e tenere premu computer.

## <span id="page-2-3"></span>**Interventi preliminari sui componenti interni del computer**

Per proteggere il computer da eventuali danni e per la sicurezza personale, attenersi alle indicazioni sulla sicurezza riportate di seguito.

- **AVVERTENZA: Prima di effettuare interventi sui componenti interni, leggere le informazioni sulla sicurezza fornite assieme al computer. Per ulteriori informazioni sulle protezioni ottimali, consultare l'home page sulla conformità normativa all'indirizzo www.dell.com/regulatory\_compliance.**
- **ATTENZIONE: Solo un tecnico di assistenza qualificato dovrebbe eseguire le riparazioni del computer. Danni dovuti a riparazioni non autorizzate da Dell non sono coperte dalla garanzia.**
- ATTENZIONE: **Per evitare eventuali scariche elettrostatiche, scaricare a terra l'elettricità statica del corpo utilizzando una fascetta da polso per la<br>messa a terra o toccando a intervalli regolari una superficie metallic**
- ATTENZIONE: Maneggiare con cura componenti e schede. Non toccare i componenti o i contatti delle schede. Tenere la scheda per i suoi bordi.<br>Maneggiare un componente, ad esempio un processore, dai bordi, non dai piedini.
- △ ATTENZIONE: Quando si scollega un cavo, tirare il connettore del cavo o la sua linguetta, non il cavo stesso. Per connettori dei cavi con linguette di blocco, premere verso l'interno sulle linguette di blocco per sbloccare il connettore. Per collegare un cavo, accertarsi che entrambi i connettori<br>siano allineati e orientati in modo corretto per evitare di danneggiare

1. Assicurarsi che la superficie di lavoro sia piana e pulita per prevenire eventuali graffi al coperchio del computer.

2. Spegnere il computer (consultare [Spegnimento del computer](#page-2-2)).

**ATTENZIONE: Per disconnettere un cavo di rete, prima scollegare il cavo dal computer, poi dalla periferica di rete.**

- 3. Scollegare dal computer il telefono o i cavi di rete.
- 4. Premere ed estrarre le schede installate dallo slot ExpressCard e dal lettore di schede di memoria 8-in-1.

△ ATTENZIONE: Per evitare danni alla scheda di sistema, rimuovere la batteria dal relativo alloggiamento prima di eseguire interventi sul computer.

**ATTENZIONE: Per evitare di danneggiare il computer, utilizzare soltanto la batteria progettata per questo specifico computer della Dell. Non utilizzare batterie progettate per altri computer Dell.**

- 5. Capovolgere il computer.
- 6. Far scorrere la batteria nell'alloggiamento finché il dispositivo di chiusura non scatta in posizione.
- 7. Estrarre la batteria dal relativo alloggiamento.

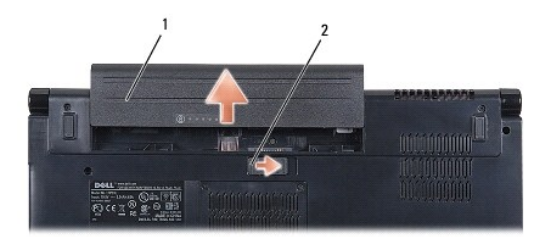

### 1 batteria 2 chiusura a scatto della batteria

8. Capovolgere il computer, aprire lo schermo e premere il pulsante di alimentazione per mettere a terra la scheda di sistema.

### <span id="page-4-0"></span> **Aggiornamento del BIOS Dell Studio™ 1555 Manuale di servizio**

[Aggiornamento del BIOS da un CD](#page-4-1) 

#### **Aggiornamento del BIOS dal di**

Se con il nuovo processore o la nuova scheda di sistema viene fornito un CD per l'aggiornamento del BIOS, ripristinare il BIOS dal CD. Se non si dispone di un<br>CD per l'aggiornamento del BIOS, ripristinare il BIOS dal disco

## <span id="page-4-1"></span>**Aggiornamento del BIOS da un CD**

- **ATTENZIONE: Per evitare perdite di potenza, collegare l'adattatore c.a. a un alimentatore sicuramente funzionante. In caso contrario, si potrebbero causare danni al sistema.**
- 1. Accertarsi che l'adattatore c.a. sia collegato e che la batteria principale sia installata correttamente.
- N.B. Se si utilizza il CD con il programma di aggiornamento del BIOS per aggiornare il BIOS, premere <F12> prima di inserire il CD per configurare il<br>computer in modo che possa essere avviato da un CD per una sola volta. A modificare l'ordine di avvio predefinito.
- 2. Inserire il CD con il programma di aggiornamento del BIOS e accendere il computer.
- **ATTENZIONE: Non interrompere questo processo una volta iniziato, In tal caso si potrebbe danneggiare il computer.**

Attenersi alle istruzioni visualizzate sullo schermo. Il computer continua l'avvio e aggiorna il BIOS. Al termine dell'aggiornamento, il computer si riavvia automaticamente.

- 3. Premere <F2> durante il POST per accedere al programma di installazione di sistema.
- 4. Premere <Alt> ed <f> per ripristinare l'impostazione predefinita del computer.
- 5. Premere <Esc>, selezionare **Save/Exit** (Salva/Esci) e premere <Invio> per salvare le modifiche alla configurazione.
- 6. Estrarre il CD del programma di aggiornamento del BIOS dall'unità e riavviare il computer.

## <span id="page-4-2"></span>**Aggiornamento del BIOS dal disco rigido**

- **ATTENZIONE: Per evitare perdite di potenza, collegare l'adattatore c.a. a un alimentatore sicuramente funzionante. Altrimenti si potrebbe danneggiare il computer.**
- 1. Accertarsi che l'adattatore c.a. sia collegato, che la batteria principale sia installata correttamente e che sia collegato un cavo di rete.
- 2. Accendere il computer.
- 3. Sul sito **support.dell.com** individuare il file di aggiornamento del BIOS più recente per il computer in uso.
- 4. Fare clic su **Download Now** (Scarica ora) per scaricare il file.
- 5. Se viene visualizzata la finestra **Export Compliance Disclaimer** (Dichiarazione di non responsabilità relativa alla conformità delle esportazioni), fare clic<br>su **Yes, I Accept this Agreement** (Sì, accetto il contratto).

Viene visualizzata la finestra **File Download** (Download del file).

6. Fare clic su **Save this program to disk** (Salva il programma su disco), quindi fare clic su **OK**.

Viene visualizzata la finestra **Save In** (Salva in).

7. Fare clic sulla freccia GIÙ per visualizzare il menu **Save In** (Salva in), selezionare **Desktop**, quindi fare clic su **Save** (Salva).

Il file viene scaricato sul desktop.

8. Fare clic su **Close** (Chiudi) quando si visualizza la finestra **Download Complete** (Download completato).

L'icona del file appare sul desktop e ha lo stesso titolo del file scaricato per l'aggiornamento del BIOS.

### **ATTENZIONE: Non interrompere questo processo una volta iniziato, poiché potrebbe causare danni al sistema.**

9. Fare doppio clic sull'icona del file sul desktop e attenersi alle istruzioni visualizzate.

### <span id="page-6-0"></span> **Videocamera (opzionale) Dell Studio™ 1555 Manuale di servizio**

- [Rimozione del modulo videocamera](#page-6-1)
- Rimontaggio del modulo videocamer
- AVVERTENZA: Prima di effettuare interventi sui componenti interni, leggere le informazioni sulla sicurezza fornite assieme al computer. Per<br>ulteriori informazioni sulle protezioni ottimali, consultare l'home page sulla con
- ATTENZIONE: **Per evitare eventuali scariche elettrostatiche, scaricare a terra l'elettricità statica del corpo utilizzando una fascetta da polso per la<br>messa a terra o toccando a intervalli regolari una superficie metallic**
- ATTENZIONE: Solo un tecnico di assistenza qualificato dovrebbe eseguire le riparazioni del computer. La garanzia non copre eventuali danni<br>d<mark>erivanti da manutenzione effettuata da tecnici non autorizzati da Dell™.</mark>
- **[ATTENZIONE: Per evitare danni alla scheda di sistema, rimuovere la batteria principale \(consultare Interventi preliminari sui componenti interni](file:///C:/data/systems/studio1555/it/SM/before.htm#wp1180694)  del computer) prima di intervenire sui componenti interni del computer.**

## <span id="page-6-1"></span>**Rimozione del modulo videocamera**

- 1. Seguire le istruzioni in [Operazioni preliminari.](file:///C:/data/systems/studio1555/it/SM/before.htm#wp1180036)
- 2. Rimuovere il pannello dello schermo (consultare [Rimozione del pannello dello schermo\)](file:///C:/data/systems/studio1555/it/SM/display.htm#wp1180074).
- 3. Rimuovere le due viti che fissano la videocamera al coperchio dello schermo.
- 4. Sollevare la videocamera dal coperchio dello schermo.

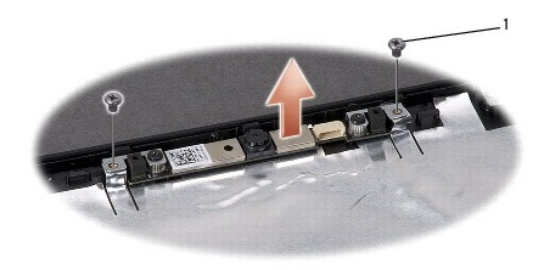

viti (2)

## <span id="page-6-2"></span>**Rimontaggio del modulo videocamera**

- 1. Seguire le istruzioni in [Operazioni preliminari.](file:///C:/data/systems/studio1555/it/SM/before.htm#wp1180036)
- 2. Rimontare e serrare le due viti che fissano la videocamera al coperchio dello schermo.
- 3. Rimontare il pannello dello schermo (consultare [Rimontaggio del pannello dello schermo](file:///C:/data/systems/studio1555/it/SM/display.htm#wp1180249)).

### <span id="page-7-0"></span> **Coperchio dei comandi centrali Dell Studio™ 1555 Manuale di servizio**

- [Rimozione del coperchio dei comandi centrali](#page-7-1)
- [Rimontaggio del coperchio dei comandi centrali](#page-8-0)
- AVVERTENZA: Prima di effettuare interventi sui componenti interni, leggere le informazioni sulla sicurezza fornite assieme al computer. Per<br>ulteriori informazioni sulle protezioni ottimali, consultare l'home page sulla con
- ATTENZIONE: **Per evitare scariche elettrostatiche, scaricare a terra l'elettricità statica del corpo utilizzando una fascetta da polso per la messa a<br>terra o toccando una superficie metallica non verniciata del computer (c**
- ATTENZIONE: Solo un tecnico di assistenza qualificato dovrebbe eseguire le riparazioni del computer. La garanzia non copre eventuali danni<br>d<mark>erivanti da manutenzione effettuata da tecnici non autorizzati da Dell™.</mark>
- △ ATTENZIONE: Per evitare danni alla scheda di sistema, rimuovere la batteria principale (consultare **Interventi preliminari sui componenti interni del computer) prima di intervenire sui componenti interni del computer.**

## <span id="page-7-1"></span>**Rimozione del coperchio dei comandi centrali**

- 1. Seguire le procedure descritte in [Operazioni preliminari.](file:///C:/data/systems/studio1555/it/SM/before.htm#wp1180036)
- 2. Rimuovere la vite che fissa il coperchio del controllo centrale dall'alloggiamento della batteria.

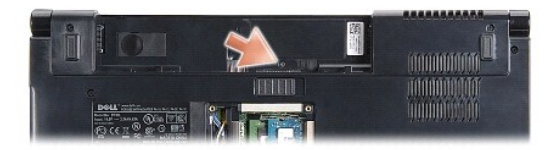

- 3. Capovolgere il computer e aprire lo schermo per quanto possibile.
- 4. Estrarre il coperchio del controllo centrale con un graffietto di plastica dall'alloggiamento della batteria nella parte posteriore del computer.
- 5. Sollevare il coperchio del controllo centrale.

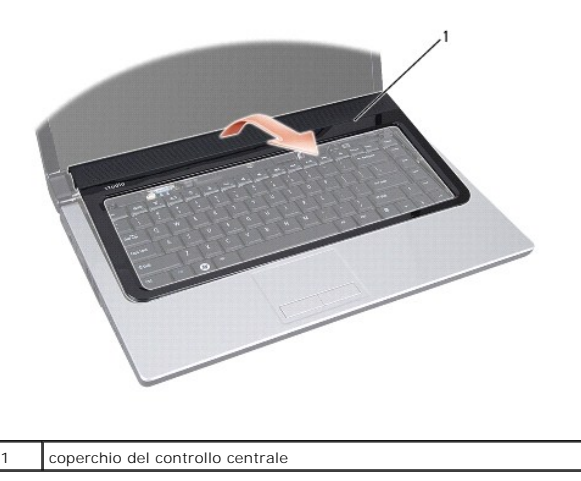

# <span id="page-8-1"></span><span id="page-8-0"></span>**Rimontaggio del coperchio dei comandi centrali**

- 1. Seguire le procedure descritte in [Operazioni preliminari.](file:///C:/data/systems/studio1555/it/SM/before.htm#wp1180036)
- 2. Allineare i ganci sotto il coperchio del controllo centrale con gli slot sul palm rest e fare scattare in posizione il coperchio.
- 3. Chiudere lo schermo e capovolgere il computer.
- 4. Nell'alloggiamento della batteria, rimontare la vite che fissa il coperchio del controllo centrale.
- 5. Far scorrere la batteria nel relativo alloggiamento fino a farla scattare in posizione.

### <span id="page-9-0"></span> **Batteria pulsante Dell Studio™ 1555 Manuale di servizio**

- [Rimozione della batteria pulsante](#page-9-1)
- [Rimontaggio della batteria pulsante](#page-9-2)
- AVVERTENZA: Prima di effettuare interventi sui componenti interni, leggere le informazioni sulla sicurezza fornite assieme al computer. Per<br>ulteriori informazioni sulle protezioni ottimali, consultare l'home page sulla con
- ATTENZIONE: **Per evitare scariche elettrostatiche, scaricare a terra l'elettricità statica del corpo utilizzando una fascetta da polso per la messa a<br>terra o toccando una superficie metallica non verniciata del computer (c**
- ATTENZIONE: Solo un tecnico di assistenza qualificato dovrebbe eseguire le riparazioni del computer. La garanzia non copre eventuali danni<br>d<mark>erivanti da manutenzione effettuata da tecnici non autorizzati da Dell™.</mark>
- △ ATTENZIONE: Per evitare danni alla scheda di sistema, rimuovere la batteria principale (consultare **Interventi preliminari sui componenti interni del computer) prima di intervenire sui componenti interni del computer.**

## <span id="page-9-1"></span>**Rimozione della batteria pulsante**

- 1. Seguire le istruzioni in [Operazioni preliminari.](file:///C:/data/systems/studio1555/it/SM/before.htm#wp1180036)
- 2. Rimuovere il coperchio di base (consultare [Rimozione del coperchio della base](file:///C:/data/systems/studio1555/it/SM/base.htm#wp1225619)).
- 3. Utilizzare un graffietto di plastica per estrarre la batteria pulsante dall'alloggiamento.

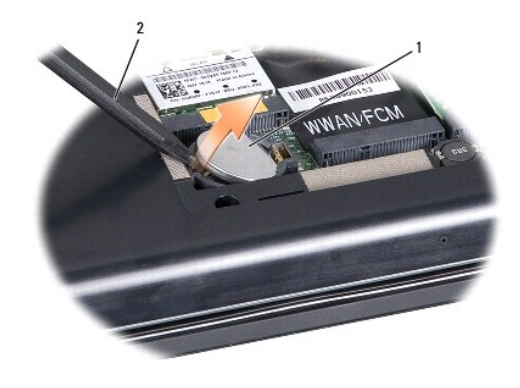

1 batteria pulsante 2 graffietto di plastica

## <span id="page-9-2"></span>**Rimontaggio della batteria pulsante**

- 1. Seguire le istruzioni in [Operazioni preliminari.](file:///C:/data/systems/studio1555/it/SM/before.htm#wp1180036)
- 2. Afferrare la batteria pulsante con il positivo verso l'alto.
- 3. Fare scorrere la batteria pulsante nell'alloggiamento e premere con delicatezza fino a quando non scatta in posizione.
- 4. Rimontare il coperchio della base (consultare [Rimontaggio del coperchio della base\)](file:///C:/data/systems/studio1555/it/SM/base.htm#wp1217063).

### <span id="page-10-0"></span> **Modulo del processore Dell Studio™ 1555 Manuale di servizio**

- [Rimozione del modulo del processore](#page-10-1)
- **Rimontaggio del modulo del processor**
- AVVERTENZA: Prima di effettuare interventi sui componenti interni, leggere le informazioni sulla sicurezza fornite assieme al computer. Per<br>ulteriori informazioni sulle protezioni ottimali, consultare l'home page sulla con
- ATTENZIONE: **Per evitare eventuali scariche elettrostatiche, scaricare a terra l'elettricità statica del corpo utilizzando una fascetta da polso per la<br>messa a terra o toccando a intervalli regolari una superficie metallic**
- ATTENZIONE: Per evitare il contatto intermittente tra la vite eccentrica del supporto ZIF e il processore durante la rimozione o il rimontaggio del<br>processore, esercitare una leggera pressione al centro del processore ment
- **ATTENZIONE: Per evitare di danneggiare il processore, tenere il cacciavite perpendicolarmente al processore mentre si ruota la vite.**
- ATTENZIONE: Solo un tecnico di assistenza qualificato dovrebbe eseguire le riparazioni del computer. La garanzia non copre eventuali danni<br>d<mark>erivanti da manutenzione effettuata da tecnici non autorizzati da Dell™.</mark>
- ATTENZIONE: Per evitare danni alla scheda di sistema, rimuovere la batteria principale (consultare <u>Interventi preliminari sui componenti interni</u><br><u>del computer</u>) prima di intervenire sui componenti interni del computer.

## <span id="page-10-1"></span>**Rimozione del modulo del processore**

- 1. Seguire le istruzioni in [Operazioni preliminari.](file:///C:/data/systems/studio1555/it/SM/before.htm#wp1180036)
- 2. Rimuovere il dissipatore di calore del processore (consultare [Rimozione del dissipatore di calore del processore\)](file:///C:/data/systems/studio1555/it/SM/cpucool.htm#wp1119269).
- 3. Per allentare il supporto ZIF, utilizzare un cacciavite a lama piatta piccolo e ruotare la vite eccentrica del supporto ZIF in senso antiorario fino all'arresto.

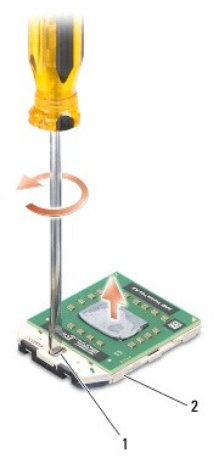

1 vite eccentrica del supporto ZIF 2 zoccolo della ZIF

ATTENZIONE: Per garantire il massimo raffreddamento del processore, non toccare le zone di trasferimento termico sul gruppo di raffreddamento<br>del processore. Gli oli della pelle possono ridurre la capacità di trasferimento

**ATTENZIONE: Quando si rimuovere il modulo del processore, estrarlo verticalmente. Fare attenzione a non piegare i piedini del modulo del processore.**

4. Sollevare il modulo del processore dal supporto ZIF.

## <span id="page-11-0"></span>**Rimontaggio del modulo del processore**

**N.B. Se è installato un nuovo processore, si riceverà un nuovo dissipatore di calore, che comprenderà un cuscinetto termico oppure si riceverà un nuovo<br>un cuscinetto termico con un foglio di istruzioni per una corretta in** 

- 1. Seguire le istruzioni in [Operazioni preliminari.](file:///C:/data/systems/studio1555/it/SM/before.htm#wp1180036)
- 2. Allineare l'angolo del piedino 1 del modulo del processore con l'angolo del piedino 1 dello zoccolo ZIF, quindi inserire il modulo del processore.

**A.B.** L'angolo del piedino 1 del modulo del processore ha un triangolo che si allinea sull'angolo del piedino 1 del supporto ZIF.

Quando il modulo del processore è correttamente posizionato, tutti i quattro angoli sono allineati alla stessa altezza. Se uno o più angoli del modulo<br>sono più alti degli altri, il modulo non è posizionato correttamente.

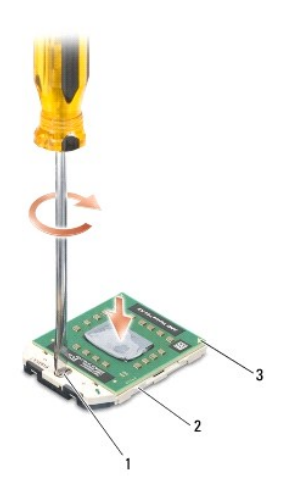

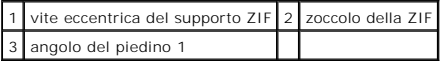

**ATTENZIONE: Per evitare di danneggiare il processore, tenere il cacciavite perpendicolarmente al processore mentre si ruota la vite.**

- 3. Serrare il supporto ZIF ruotando in senso orario la vite della camma per fissare il modulo del processore alla scheda di sistema.
- 4. Rimontare il dissipatore di calore del processore (consultare [Rimontaggio del dissipatore di calore del processore](file:///C:/data/systems/studio1555/it/SM/cpucool.htm#wp1122720)).

### <span id="page-12-0"></span> **Dissipatore di calore del processore Dell Studio™ 1555 Manuale di servizio**

- [Rimozione del dissipatore di calore del processore](#page-12-1)
- entaggio del dissipatore di calore
- AVVERTENZA: Prima di effettuare interventi sui componenti interni, leggere le informazioni sulla sicurezza fornite assieme al computer. Per<br>ulteriori informazioni sulle protezioni ottimali, consultare l'home page sulla con
- **AVVERTENZA: Se si rimuove il dissipatore di calore del processore dal computer quando è caldo, non toccare l'alloggiamento metallico del dissipatore di calore del processore.**
- ATTENZIONE: **Per evitare eventuali scariche elettrostatiche, scaricare a terra l'elettricità statica del corpo utilizzando una fascetta da polso per la<br>messa a terra o toccando a intervalli regolari una superficie metallic**
- ATTENZIONE: Solo un tecnico di assistenza qualificato dovrebbe eseguire le riparazioni del computer. La garanzia non copre eventuali danni<br>d<mark>erivanti da manutenzione effettuata da tecnici non autorizzati da Dell™.</mark>
- **[ATTENZIONE: Per evitare danni alla scheda di sistema, rimuovere la batteria principale \(consultare Interventi preliminari sui componenti interni](file:///C:/data/systems/studio1555/it/SM/before.htm#wp1180694)  del computer) prima di intervenire sui componenti interni del computer.**

## <span id="page-12-1"></span>**Rimozione del dissipatore di calore del processore**

- 1. Seguire le istruzioni in [Operazioni preliminari.](file:///C:/data/systems/studio1555/it/SM/before.htm#wp1180036)
- 2. Rimuovere l'unità ottica (consultare [Rimozione dell'unità ottica](file:///C:/data/systems/studio1555/it/SM/optical.htm#wp1180116)).
- 3. Scollegare i cavi della ExpressCard dai rispettivi connettori sulla scheda di sistema (consultare [Rimozione della scheda ExpressCard\)](file:///C:/data/systems/studio1555/it/SM/expressc.htm#wp1180168).
- 4. Scollegare il cavo del connettore dell'adattatore c.a., il cavo USB, il cavo della ventola e il cavo del subwoofer dalla scheda di sistema (consultare da di sistema)
- 5. Rimuovere le sei viti che fissano la scheda di sistema alla base del computer.
- 6. Capovolgere la scheda di sistema.
- 7. In ordine sequenziale (indicato sul dissipatore di calore del processore), allentare le quattro viti sul coperchio del gruppo di raffreddamento.

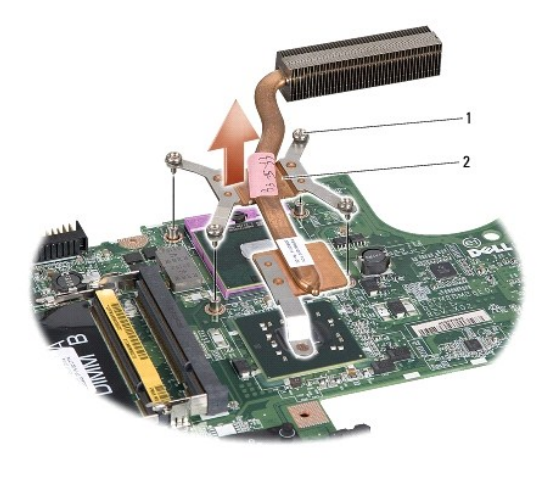

viti di fissaggio (4)  $\begin{bmatrix} 2 \\ 1 \end{bmatrix}$  dissipatore di calore del processore

8. Sollevare il dissipatore di calore del processore dal computer.

## <span id="page-12-2"></span>**Rimontaggio del dissipatore di calore del processore**

N.B. Il cuscinetto termico originale può essere riutilizzato se il processore e il dissipatore di calore originali vengono reinstallati insieme. Se il processore<br>o il dissipatore di calore viene rimontato, utilizzare il pa **N.B.** Questa procedura presume che l'utente abbia già rimosso il dissipatore di calore e sia pronto a rimontarlo.

- 
- 1. Allineare le quattro viti di fissaggio sul gruppo raffreddamento termico del processore con i fori delle viti sulla scheda di sistema e serrare le viti in ordine sequenziale.
- 2. Rimontare la scheda di sistema sulla base del computer.
- 3. Rimontare le sei viti che fissano la scheda di sistema alla base del computer.
- 4. Collegare l cavo del connettore dell'adattatore c.a., il cavo USB, il cavo della ventola e il cavo del subwoofer alla scheda di sistema (consultare [Rimontaggio del gruppo scheda di sistema\)](file:///C:/data/systems/studio1555/it/SM/sysboard.htm#wp1187878)
- 5. Collegare i cavi della ExpressCard ai rispettivi connettori sulla scheda di sistema (consultare [Rimontaggio della scheda ExpressCard](file:///C:/data/systems/studio1555/it/SM/expressc.htm#wp1180894)).
- 6. Rimontare l'unità ottica (consultare [Rimontaggio dell'unità ottica](file:///C:/data/systems/studio1555/it/SM/optical.htm#wp1180161)).
- 7. Fare scorrere la batteria nell'alloggiamento fino a quando scatta in posizione.

#### <span id="page-14-0"></span> **Schermo**

**Dell Studio™ 1555 Manuale di servizio** 

- <sup>o</sup> Schermo
- [Cornice dello schermo](#page-15-0)
- [Pannello dello schermo](#page-16-1)
- **O** Cardini dello schermo

## <span id="page-14-1"></span>**Schermo**

- AVVERTENZA: Prima di effettuare interventi sui componenti interni, leggere le informazioni sulla sicurezza fornite assieme al computer. Per<br>ulteriori informazioni sulle protezioni ottimali, consultare l'home page sulla con
- ATTENZIONE: **Per evitare eventuali scariche elettrostatiche, scaricare a terra l'elettricità statica del corpo utilizzando una fascetta da polso per la<br>messa a terra o toccando a intervalli regolari una superficie metallic**
- ATTENZIONE: Solo un tecnico di assistenza qualificato dovrebbe eseguire le riparazioni del computer. La garanzia non copre eventuali danni<br>d<mark>erivanti da manutenzione effettuata da tecnici non autorizzati da Dell™.</mark>
- <span id="page-14-2"></span>ATTENZIONE: Per evitare danni alla scheda di sistema, rimuovere la batteria principale (consultare <u>Interventi preliminari sui componenti interni</u><br><u>del computer</u>) prima di intervenire sui componenti interni del computer.

### **Rimozione del gruppo dello schermo**

- 1. Seguire le istruzioni in [Operazioni preliminari.](file:///C:/data/systems/studio1555/it/SM/before.htm#wp1180036)
- 2. Rimuovere il coperchio di base (consultare [Rimozione del coperchio della base](file:///C:/data/systems/studio1555/it/SM/base.htm#wp1225619)).
- 3. Scollegare i cavi dell'antenna dalle schede miniaturizzate.
- 4. Sollevare i cavi dell'antenna dalle linguette di fissaggio e rilasciarli dal canale di indirizzamento.

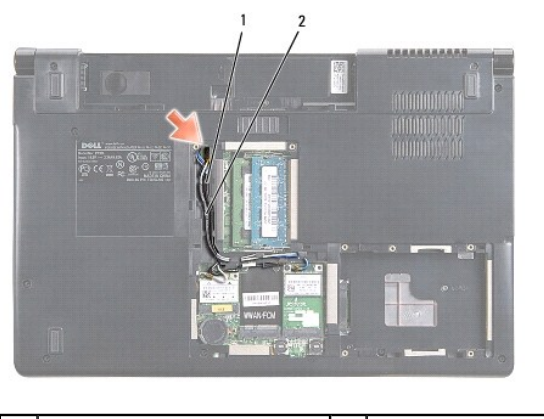

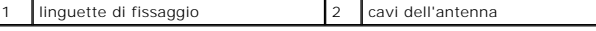

5. Rimuovere le due viti che fissano il gruppo dello schermo dalla parte inferiore del computer.

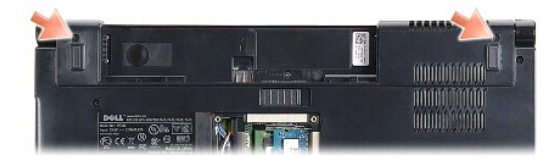

6. Rimuovere il coperchio dei comandi centrali (consultare [Rimozione del coperchio dei comandi centrali\)](file:///C:/data/systems/studio1555/it/SM/cntrcont.htm#wp1180217).

- <span id="page-15-3"></span>7. Rimuovere la tastiera (consultare [Rimozione della tastiera](file:///C:/data/systems/studio1555/it/SM/keyboard.htm#wp1180366)).
- 8. Scollegare il cavo della videocamera, il cavo dello schermo e il cavo del pulsante di alimentazione dai connettori sulla scheda di sistema e rilasciarli dalle rispettive guide.
- 9. Tirare i cavi dell'antenna attraverso il foro di indirizzamento e rilasciarli dal canale.
- 10. Rimuovere le due viti che fissano il gruppo dello schermo alla base del computer.

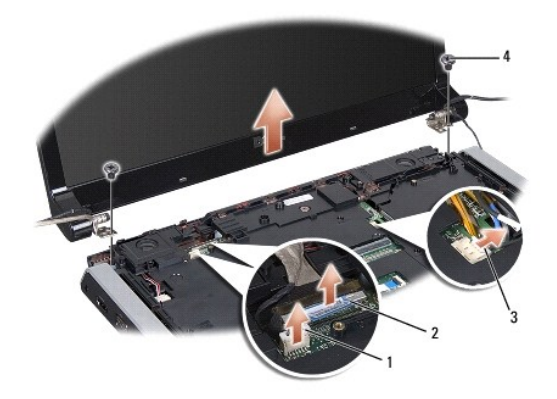

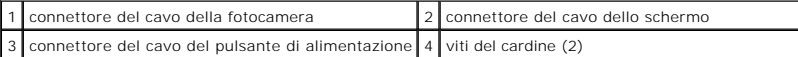

<span id="page-15-1"></span>11. Estrarre il gruppo schermo dal computer.

### **Rimontaggio del gruppo dello schermo**

- 1. Seguire le istruzioni in [Operazioni preliminari.](file:///C:/data/systems/studio1555/it/SM/before.htm#wp1180036)
- 2. Allineare i cardini dello schermo ai fori nella base del computer, quindi abbassare lo schermo in posizione.
- 3. Rimontare le due viti che fissano il gruppo dello schermo alla base del computer.
- 4. Fare scorrere i cavi dell'antenna nel foro di indirizzamento alla base del computer.
- 5. Fissare il cavo della videocamera, il cavo dello schermo e il cavo del pulsante di alimentazione nelle rispettive guide.
- 6. Collegare il cavo della videocamera, il cavo dello schermo e il cavo del pulsante di alimentazione ai rispettivi connettori sulla scheda di sistema.

**A.B.** Verificare che il cavo dello schermo e il cavo della videocamera siano posizionati correttamente e fermati sotto le guide.

- 7. Rimontare la tastiera (consultare [Rimontaggio della tastiera\)](file:///C:/data/systems/studio1555/it/SM/keyboard.htm#wp1181699).
- 8. Rimuovere il coperchio dei comandi centrali (consultare [Rimontaggio del coperchio dei comandi centrali](file:///C:/data/systems/studio1555/it/SM/cntrcont.htm#wp1185318)).
- 9. Chiudere lo schermo e capovolgere il computer.
- 10. Rimontare e serrare le due viti che fissano il gruppo dello schermo alla base del computer.
- 11. Rimontare la Mini-Card e collegarvi i cavi dell'antenna (consultare [Rimontaggio della Mini-Card\)](file:///C:/data/systems/studio1555/it/SM/minicard.htm#wp1182689).
- 12. Rimontare il coperchio della base (consultare [Rimontaggio del coperchio della base\)](file:///C:/data/systems/studio1555/it/SM/base.htm#wp1217063).

## <span id="page-15-2"></span><span id="page-15-0"></span>**Cornice dello schermo**

## <span id="page-16-0"></span>**Rimozione del frontalino dello schermo**

**AVVERTENZA: Le seguenti istruzioni non riguardano i pannelli degli schermi Edge-to-Edge che non vanno smontati.** 

- 1. Seguire le istruzioni in [Operazioni preliminari.](file:///C:/data/systems/studio1555/it/SM/before.htm#wp1180036)
- 2. Rimuovere il gruppo dello schermo (consultare [Rimozione del gruppo dello schermo](#page-14-2)).

**ATTENZIONE: La rimozione del frontalino dal coperchio di base dello schermo richiede estrema cautela per evitare di danneggiare il frontalino stesso e il pannello dello schermo.**

3. Spingere delicatamente il frontalino su ciascuno dei quattro lati, per staccarlo dal pannello dello schermo.

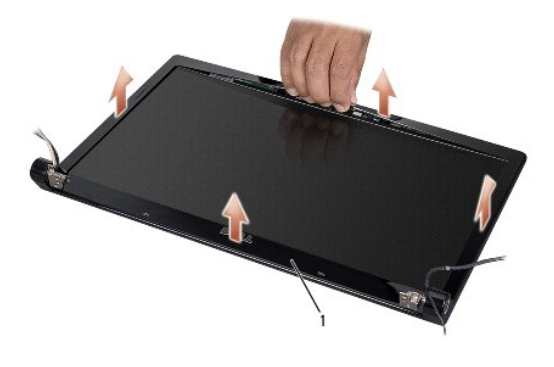

1 bordo dello schermo

<span id="page-16-2"></span>N.B. In alcuni computer, il frontalino dello schermo può essere provvisto di nastro biadesivo su entrambi i lati. Per evitare di danneggiare il frontalino<br>dello schermo, rimuoverlo con attenzione per liberarlo dal nastro b

## **Rimontaggio del frontalino dello schermo**

- 1. Seguire le istruzioni in [Operazioni preliminari.](file:///C:/data/systems/studio1555/it/SM/before.htm#wp1180036)
- 2. Iniziando da un angolo qualsiasi, utilizzare le dita per fare scattare il frontalino al posto per fissarlo al pannello dello schermo.
- 3. Rimontare il gruppo dello schermo (consultare [Rimontaggio del gruppo dello schermo\)](#page-15-1).

## <span id="page-16-1"></span>**Pannello dello schermo**

### <span id="page-16-3"></span>**Rimozione del pannello dello schermo**

- 1. Seguire le istruzioni in [Operazioni preliminari.](file:///C:/data/systems/studio1555/it/SM/before.htm#wp1180036)
- 2. Rimuovere il gruppo dello schermo (consultare [Rimozione del gruppo dello schermo](#page-14-2)).
- 3. Rimuovere la cornice dello schermo (consultare [Rimozione del frontalino dello schermo](#page-15-2)).
- 4. Rimuovere le quattro viti che fissano il pannello dello schermo al coperchio dello schermo.
- 5. Utilizzando la linguetta di estrazione, scollegare il cavo della videocamera dal connettore sulla videocamera.

<span id="page-17-0"></span>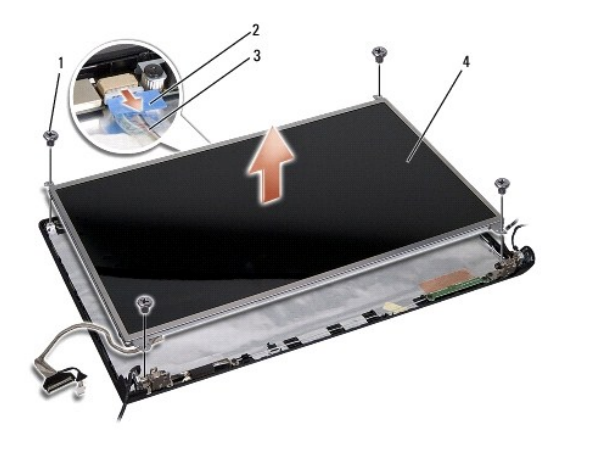

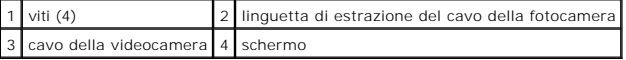

- 6. Sollevare il pannello dal coperchio dello schermo.
- 7. Rimuovere le quattro viti (due su ogni lato del pannello dello schermo) che fermano le staffe al pannello e smontare le staffe.
- 8. Capovolgere il pannello dello schermo.

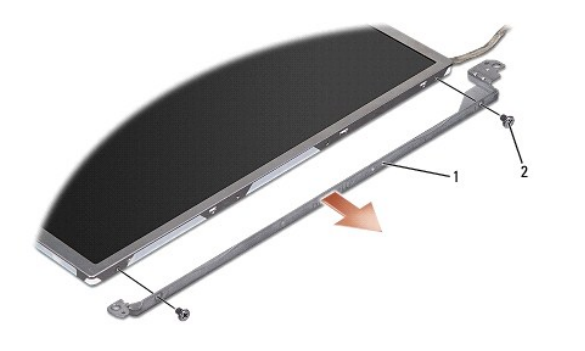

1 staffa del pannello dello schermo (1 a sinistra, 1 a destra) 2 viti (4 in totale; 2 su ogni lato)

9. Utilizzando la linguetta di estrazione, scollegare il cavo dello schermo dalla scheda dello schermo.

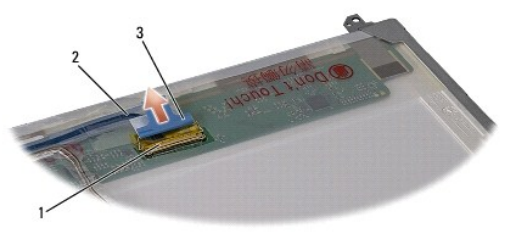

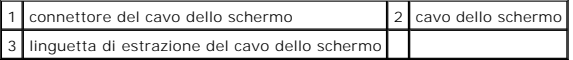

## <span id="page-17-1"></span>**Rimontaggio del pannello dello schermo**

- 1. Seguire le istruzioni in [Operazioni preliminari.](file:///C:/data/systems/studio1555/it/SM/before.htm#wp1180036)
- 2. Collegare il cavo dello schermo alla scheda, sul lato posteriore del pannello dello schermo.
- <span id="page-18-1"></span>3. Rimontare le quattro viti (due su ogni lato del pannello dello schermo) per fermare le staffe al pannello dello schermo.
- 4. Collegare il cavo della videocamera al connettore sulla videocamera.
- 5. Allineare i fori delle viti sulla staffa dello schermo ai fori delle viti corrispondenti ed ai perni guida sul coperchio superiore; abbassare con delicatezza in posizione il pannello dello schermo.
- 6. Rimontare le quattro viti che fermano il pannello dello schermo sul coperchio.
- 7. Rimontare il frontalino dello schermo (consultare [Rimontaggio del frontalino dello schermo\)](#page-16-2).
- 8. Rimontare il gruppo dello schermo (consultare [Rimontaggio del gruppo dello schermo\)](#page-15-1).

## <span id="page-18-0"></span>**Cardini dello schermo**

### **Rimozione dei cardini dello schermo**

- 1. Seguire le istruzioni in [Operazioni preliminari.](file:///C:/data/systems/studio1555/it/SM/before.htm#wp1180036)
- 2. Rimuovere il gruppo dello schermo (consultare [Rimozione del gruppo dello schermo](#page-14-2)).
- 3. Rimuovere il pannello dello schermo, ma senza staccare la staffa (consultare [Rimozione del pannello dello schermo](#page-16-3)).
- 4. Rimuovere le quattro viti (due su ogni lato) che fermano i cardini al coperchio dello schermo.
- 5. Rimuovere i cardini dello schermo.

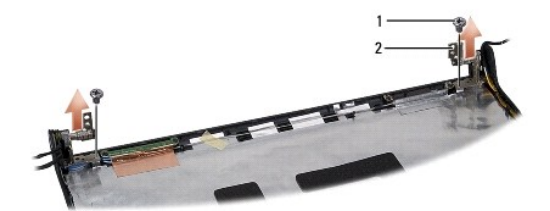

1 viti (2) 2 cardine (2)

### **Rimontaggio dei cardini dello schermo**

- 1. Seguire le istruzioni in [Operazioni preliminari.](file:///C:/data/systems/studio1555/it/SM/before.htm#wp1180036)
- 2. Allineare i fori sui cardini con i fori sul coperchio dello schermo e rimontare le due viti (una su ogni lato) che fissano i cardini dello schermo al coperchio dello schermo.
- 3. Rimontare il pannello dello schermo (consultare [Rimontaggio del pannello dello schermo](#page-17-1)).
- 4. Rimontare il gruppo dello schermo (consultare [Rimontaggio del gruppo dello schermo\)](#page-15-1).

### <span id="page-19-0"></span> **Scheda ExpressCard Dell Studio™ 1555 Manuale di servizio**

- **Rimozione della scheda ExpressCard**
- [Rimontaggio della scheda ExpressCard](#page-19-2)
- AVVERTENZA: Prima di effettuare interventi sui componenti interni, leggere le informazioni sulla sicurezza fornite assieme al computer. Per<br>ulteriori informazioni sulle protezioni ottimali, consultare l'home page sulla con
- ATTENZIONE: **Per evitare eventuali scariche elettrostatiche, scaricare a terra l'elettricità statica del corpo utilizzando una fascetta da polso per la<br>messa a terra o toccando a intervalli regolari una superficie metallic**
- ATTENZIONE: Solo un tecnico di assistenza qualificato dovrebbe eseguire le riparazioni del computer. La garanzia non copre eventuali danni<br>d<mark>erivanti da manutenzione effettuata da tecnici non autorizzati da Dell™.</mark>
- △ ATTENZIONE: Per evitare danni alla scheda di sistema, rimuovere la batteria principale (consultare **Interventi preliminari sui componenti interni del computer) prima di intervenire sui componenti interni del computer.**

## <span id="page-19-1"></span>**Rimozione della scheda ExpressCard**

- 1. Seguire le procedure descritte in [Operazioni preliminari.](file:///C:/data/systems/studio1555/it/SM/before.htm#wp1180036)
- 2. Rimuovere il palm rest (consultare [Rimozione del palm rest](file:///C:/data/systems/studio1555/it/SM/palmrest.htm#wp1186039)).
- 3. Scollegare i cavi della ExpressCard dai connettori sulla scheda di sistema.
- 4. Rimuovere le quattro viti che fissano la scheda ExpressCard al coperchio della base del computer e rimuovere la scheda.

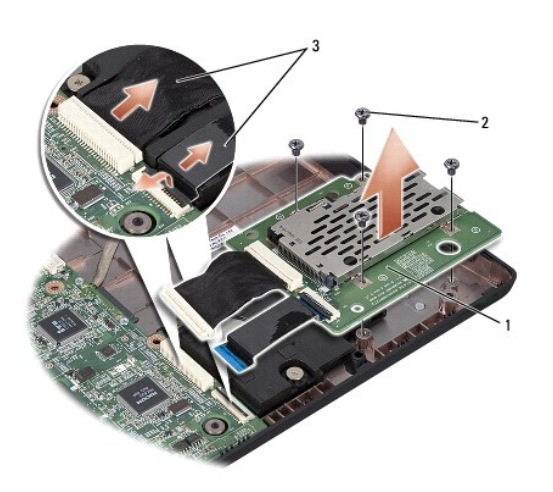

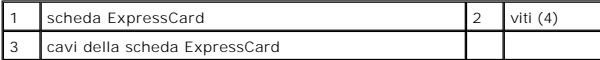

## <span id="page-19-2"></span>**Rimontaggio della scheda ExpressCard**

- 1. Collegare i cavi della scheda ExpressCard ai connettori della scheda di sistema.
- 2. Collocare in posizione la scheda ExpressCard e rimontare le quattro viti che fissano la scheda.
- **ATTENZIONE: Prima di accendere il computer, rimontare tutte le viti e assicurarsi che non rimangano viti sparse all'interno del computer. In caso contrario, si potrebbero causare danni al computer.**
- 3. Rimontare il palm rest (consultare [Rimontaggio del palm rest\)](file:///C:/data/systems/studio1555/it/SM/palmrest.htm#wp1186026).

### <span id="page-21-0"></span> **Ventola**

**Dell Studio™ 1555 Manuale di servizio** 

- **O** Rimozione della ventola
- **Rimontaggio della ventola**
- AVVERTENZA: Prima di effettuare interventi sui componenti interni, leggere le informazioni sulla sicurezza fornite assieme al computer. Per<br>ulteriori informazioni sulle protezioni ottimali, consultare l'home page sulla con
- ATTENZIONE: **Per evitare eventuali scariche elettrostatiche, scaricare a terra l'elettricità statica del corpo utilizzando una fascetta da polso per la<br>messa a terra o toccando a intervalli regolari una superficie metallic**
- ATTENZIONE: Solo un tecnico di assistenza qualificato dovrebbe eseguire le riparazioni del computer. La garanzia non copre eventuali danni<br>d<mark>erivanti da manutenzione effettuata da tecnici non autorizzati da Dell™.</mark>
- **[ATTENZIONE: Per evitare danni alla scheda di sistema, rimuovere la batteria principale \(consultare Interventi preliminari sui componenti interni](file:///C:/data/systems/studio1555/it/SM/before.htm#wp1180694)  del computer) prima di intervenire sui componenti interni del computer.**

## <span id="page-21-1"></span>**Rimozione della ventola**

- 1. Seguire le istruzioni in [Operazioni preliminari.](file:///C:/data/systems/studio1555/it/SM/before.htm#wp1180036)
- 2. Rimuovere l'unità ottica (consultare [Rimozione dell'unità ottica](file:///C:/data/systems/studio1555/it/SM/optical.htm#wp1180116)).
- 3. Scollegare il cavo del connettore dell'adattatore c.a., il cavo USB, il cavo della ventola e il cavo del subwoofer dalla scheda di sistema.
- 4. Rimuovere le sei viti che fissano la scheda di sistema alla base del computer.
- 5. Sollevare la scheda di sistema ed estrarla dalla base del computer.
- 6. Rimuovere le due viti che fissano la ventola alla base del computer.
- 7. Estrarre la ventola dalla base dal computer.

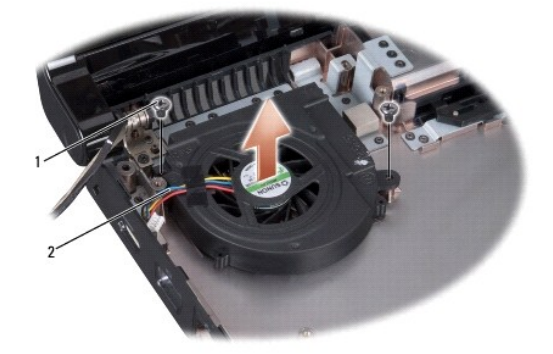

viti (2) 2 cavo della ventola

## <span id="page-21-2"></span>**Rimontaggio della ventola**

- 1. Collocare la ventola sulla base del computer e rimontare le due viti che fissano la ventola alla base del computer.
- 2. Collocare la scheda di sistema sulla base del computer.
- 3. Rimontare le sei viti che fissano la scheda di sistema alla base del computer.
- 4. Collegare il cavo del connettore dell'adattatore c.a., il cavo USB, il cavo della ventola e il cavo del subwoofer ai rispettivi connettori sulla scheda di

sistema.

5. Rimontare l'unità ottica (consultare [Rimontaggio dell'unità ottica](file:///C:/data/systems/studio1555/it/SM/optical.htm#wp1180161)).

## <span id="page-23-0"></span> **Disco rigido**

**Dell Studio™ 1555 Manuale di servizio** 

- [Rimozione del disco rigido](#page-23-1)
- **Rimontaggio del disco rigido**

**AVVERTENZA: Non toccare l'alloggiamento metallico del disco rigido se l'unità è molto calda quando viene rimossa dal computer.** 

AVVERTENZA: Prima di effettuare interventi sui componenti interni, leggere le informazioni sulla sicurezza fornite assieme al computer. Per<br>ulteriori informazioni sulle protezioni ottimali, consultare l'home page sulla con

ATTENZIONE: Per evitare la perdita di dati, spegnere il computer (consultare <u>Interventi preliminari sui componenti interni del computer</u>) prima di<br>rimuovere il disco rigido. Non rimuovere il disco rigido se il computer è

**ATTENZIONE: I dischi rigidi sono estremamente fragili. Prestare attenzione durante la manipolazione del disco rigido.**

- ATTENZIONE: Solo un tecnico di assistenza qualificato dovrebbe eseguire le riparazioni del computer. La garanzia non copre eventuali danni<br>d<mark>erivanti da manutenzione effettuata da tecnici non autorizzati da Dell™.</mark>
- ATTENZIONE: Per evitare danni alla scheda di sistema, rimuovere la batteria principale (consultare <u>Interventi preliminari sui componenti interni</u><br>del compute<u>r</u>) prima di intervenire sui componenti interni del computer.

Ø **N.B.** Dell non garantisce la compatibilità, né fornisce supporto per dischi rigidi ottenuti da fonti diverse dalla Dell.

N.B. Se si sta installando un disco rigido proveniente da fonti diverse da Dell, è necessario installare un sistema operativo, i driver e le utilità nel nuovo<br>disco rigido (consultare la *Guida alla tecnologia Dell*).

## <span id="page-23-1"></span>**Rimozione del disco rigido**

- 1. Seguire le procedure descritte in [Operazioni preliminari.](file:///C:/data/systems/studio1555/it/SM/before.htm#wp1180036)
- 2. Rimuovere il coperchio di base (consultare [Rimozione del coperchio della base](file:///C:/data/systems/studio1555/it/SM/base.htm#wp1225619)).
- 3. Rimuovere le quattro viti che fissano il gruppo disco rigido alla base del computer.
- 4. Fare scorrere di lato il gruppo del disco rigido per scollegarlo dal connettore ed estrarlo dalla base del computer.

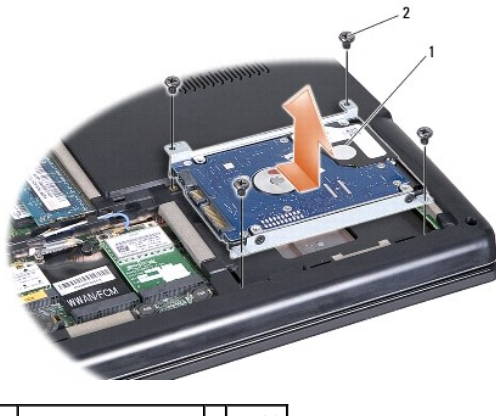

1 gruppo del disco rigido 2 viti (4)

- 5. Rimuovere le quattro viti che fissano la staffa del disco rigido al disco rigido.
- 6. Separare la staffa del disco rigido dal disco rigido.

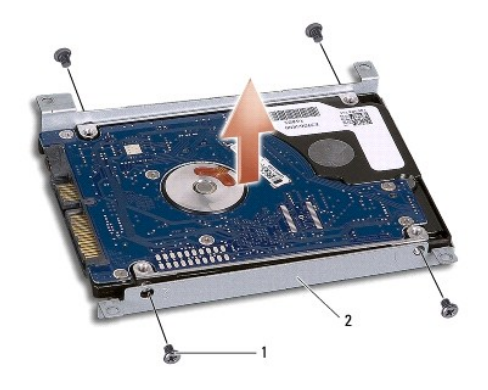

viti (4) 2 supporto del disco rigido

ATTENZIONE: **Quando il disco rigido non è inserito nel computer, riporlo in un involucro antistatico. Per maggiori informazioni, consultare la<br>sezione relativa alla "Protezione dalle scariche elettrostatiche" nelle istruzi** 

## <span id="page-24-0"></span>**Rimontaggio del disco rigido**

- 1. Seguire le istruzioni in [Operazioni preliminari.](file:///C:/data/systems/studio1555/it/SM/before.htm#wp1180036)
- 2. Rimontare la staffa del disco rigido e serrare le quattro viti che fissano la staffa al disco rigido.
- 3. Collocare il gruppo del disco rigido sulla base del computer.
- 4. Fare scorrere il gruppo del disco rigido fino a fare contatto con il connettore del disco rigido.
- 5. Rimontare le quattro viti che fissano il gruppo del disco rigido alla base del computer.
- 6. Rimontare il coperchio della base (consultare [Rimontaggio del coperchio della base\)](file:///C:/data/systems/studio1555/it/SM/base.htm#wp1217063).
- **ATTENZIONE: Prima di accendere il computer, rimontare tutte le viti e assicurarsi che non rimangano viti sparse all'interno del computer. In caso contrario, si potrebbero causare danni al computer.**
- **ATTENZIONE: Non seguire il processo di installazione del sistema operativo se il disco rigido è un Factory-Imaged Hard Drive (FIHD). Il sistema operativo è già installato.**
- 7. Installare il sistema operativo del computer, se necessario (consultare la *Guida alla tecnologia Dell*).
- 8. Installare i driver e le utility del computer, se necessario (consultare la *Guida alla tecnologia Dell*).

#### <span id="page-25-0"></span> **Tastiera**

**Dell Studio™ 1555 Manuale di servizio** 

- **O** Rimozione della tastiera
- [Rimontaggio della tastiera](#page-25-2)
- AVVERTENZA: Prima di effettuare interventi sui componenti interni, leggere le informazioni sulla sicurezza fornite assieme al computer. Per<br>ulteriori informazioni sulle protezioni ottimali, consultare l'home page sulla con
- ATTENZIONE: **Per evitare eventuali scariche elettrostatiche, scaricare a terra l'elettricità statica del corpo utilizzando una fascetta da polso per la<br>messa a terra o toccando a intervalli regolari una superficie metallic**
- ATTENZIONE: Solo un tecnico di assistenza qualificato dovrebbe eseguire le riparazioni del computer. La garanzia non copre eventuali danni<br>d<mark>erivanti da manutenzione effettuata da tecnici non autorizzati da Dell™.</mark>
- **[ATTENZIONE: Per evitare danni alla scheda di sistema, rimuovere la batteria principale \(consultare Interventi preliminari sui componenti interni](file:///C:/data/systems/studio1555/it/SM/before.htm#wp1180694)  del computer) prima di intervenire sui componenti interni del computer.**

## <span id="page-25-1"></span>**Rimozione della tastiera**

- 1. Seguire le procedure descritte in [Operazioni preliminari.](file:///C:/data/systems/studio1555/it/SM/before.htm#wp1180036)
- 2. Rimuovere il coperchio dei comandi centrali (consultare [Rimozione del coperchio dei comandi centrali\)](file:///C:/data/systems/studio1555/it/SM/cntrcont.htm#wp1180217).
- 3. Rimuovere le due viti sulla parte superiore della tastiera.
- **ATTENZIONE: I cappucci dei tasti sulla tastiera sono fragili, facilmente rimovibili e il rimontaggio richiede molto tempo. Fare pertanto attenzione quando si rimuove e si maneggia la tastiera.**
- 4. Sollevare la tastiera e mantenerla sollevata per consentire l'accesso al connettore della tastiera.
- 5. Scollegare il cavo della tastiera dal connettore sulla scheda di sistema facendo ruotare il dispositivo di chiusura del connettore della tastiera verso la parte frontale del computer.
- 6. Fare scorrere il cavo della tastiera fuori dal connettore della tastiera.

**N.B.** Se si dispone di una tastiera retroilluminata (opzionale), dovrà essere scollegato anche un altro cavo.

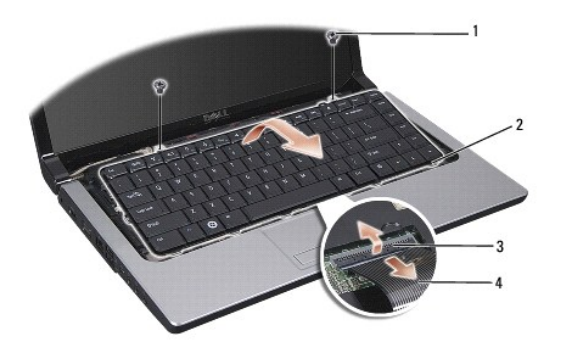

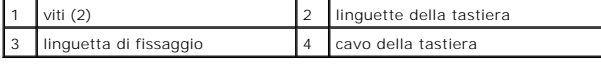

### <span id="page-25-2"></span>**Rimontaggio della tastiera**

- 1. Seguire le procedure descritte in [Operazioni preliminari.](file:///C:/data/systems/studio1555/it/SM/before.htm#wp1180036)
- 2. Fare scorrere il cavo della tastiera nel connettore della tastiera.
- 3. Ruotare la chiusura del connettore della tastiera per serrare il cavo.
- 4. Allineare le linguette sul fondo della tastiera e farle scorrere negli slot del palm rest.
- 5. Premere sui bordi superiori per fare scattare in posizione la tastiera.
- 6. Rimontare le due viti sulla parte superiore della tastiera.
- 7. Rimuovere il coperchio dei comandi centrali (consultare [Rimontaggio del coperchio dei comandi centrali](file:///C:/data/systems/studio1555/it/SM/cntrcont.htm#wp1185318)).

### <span id="page-27-0"></span> **Gruppo del dispositivo di chiusura della batteria Dell Studio™ 1555 Manuale di servizio**

- [Rimozione del gruppo dispositivo di chiusura della batteria](#page-27-1)
- Rimontaggio del gruppo dispositivo di chius
- AVVERTENZA: Prima di effettuare interventi sui componenti interni, leggere le informazioni sulla sicurezza fornite assieme al computer. Per<br>ulteriori informazioni sulle protezioni ottimali, consultare l'home page sulla con
- ATTENZIONE: **Per evitare eventuali scariche elettrostatiche, scaricare a terra l'elettricità statica del corpo utilizzando una fascetta da polso per la<br>messa a terra o toccando a intervalli regolari una superficie metallic**
- ATTENZIONE: Solo un tecnico di assistenza qualificato dovrebbe eseguire le riparazioni del computer. La garanzia non copre eventuali danni<br>d<mark>erivanti da manutenzione effettuata da tecnici non autorizzati da Dell™.</mark>
- **[ATTENZIONE: Per evitare danni alla scheda di sistema, rimuovere la batteria principale \(consultare Interventi preliminari sui componenti interni](file:///C:/data/systems/studio1555/it/SM/before.htm#wp1180694)  del computer) prima di intervenire sui componenti interni del computer.**

## <span id="page-27-1"></span>**Rimozione del gruppo dispositivo di chiusura della batteria**

- 1. Seguire le istruzioni in [Operazioni preliminari.](file:///C:/data/systems/studio1555/it/SM/before.htm#wp1180036)
- 2. Rimuovere il coperchio di base (consultare [Rimozione del coperchio della base](file:///C:/data/systems/studio1555/it/SM/base.htm#wp1225619)).
- 3. Rimuovere tutti i moduli di memoria (consultare [Rimozione dei moduli di memoria\)](file:///C:/data/systems/studio1555/it/SM/memory.htm#wp1181008).
- 4. Rimuovere il disco rigido (consultare [Rimozione del disco rigido](file:///C:/data/systems/studio1555/it/SM/hdd.htm#wp1181881)).
- 5. Rimuovere la Mini-Card (consultare [Rimozione della Mini-Card](file:///C:/data/systems/studio1555/it/SM/minicard.htm#wp1182434)).
- 6. Rimuovere il coperchio dei comandi centrali (consultare [Rimozione del coperchio dei comandi centrali\)](file:///C:/data/systems/studio1555/it/SM/cntrcont.htm#wp1180217).
- 7. Rimuovere la tastiera (consultare [Rimozione della tastiera](file:///C:/data/systems/studio1555/it/SM/keyboard.htm#wp1180366)).
- 8. Rimuovere il palm rest (consultare [Rimozione del palm rest](file:///C:/data/systems/studio1555/it/SM/palmrest.htm#wp1186039)).
- 9. Rimuovere l'unità ottica (consultare [Rimozione dell'unità ottica](file:///C:/data/systems/studio1555/it/SM/optical.htm#wp1180116)).
- 10. Rimuovere la scheda di sistema (consultare [Rimozione del gruppo della scheda di sistema\)](file:///C:/data/systems/studio1555/it/SM/sysboard.htm#wp1180340).
- 11. Rimuovere la molla del dispositivo di chiusura dal gancio che la tiene in posizione.

### **ATTENZIONE: Prima di rimontare la chiusura a scatto della batteria, annotarne l'orientamento per una corretta installazione quando la si sostituisce.**

12. Rimuovere la vite che fissa la chiusura a scatto della batteria e allontanare la chiusura dalla base del computer.

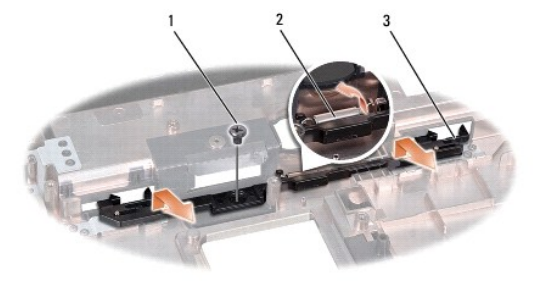

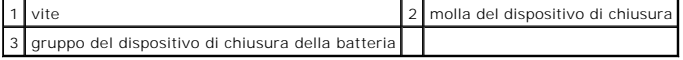

## <span id="page-28-0"></span>**Rimontaggio del gruppo dispositivo di chiusura della batteria**

- **ATTENZIONE: Accertarsi che il gruppo dispositivo di chiusura della batteria sia orientato correttamente. Quando si installa il gruppo, la dentellatura per la vite deve essere rivolta verso l'alto.**
- 1. Fare scorrere in posizione il gruppo del dispositivo di chiusura della batteria.
- 2. Rimontare e serrare la vite che fissa il gruppo del dispositivo di chiusura della batteria alla chiusura a scatto della batteria.
- 3. Utilizzando un piccolo cacciavite, posizionare la molla sul gancio sulla base del computer.
- 4. Seguire i passaggi di [Rimozione del gruppo dispositivo di chiusura della batteria](#page-27-1) in ordine inverso.

## <span id="page-29-0"></span> **Memoria**

**Dell Studio™ 1555 Manuale di servizio** 

- **Rimozione dei moduli di memoria**
- [Rimontaggio dei moduli di memoria](#page-29-2)
- AVVERTENZA: Prima di effettuare interventi sui componenti interni, leggere le informazioni sulla sicurezza fornite assieme al computer. Per<br>ulteriori informazioni sulle protezioni ottimali, consultare l'home page sulla con
- ATTENZIONE: **Per evitare eventuali scariche elettrostatiche, scaricare a terra l'elettricità statica del corpo utilizzando una fascetta da polso per la<br>messa a terra o toccando a intervalli regolari una superficie metallic**
- ATTENZIONE: Solo un tecnico di assistenza qualificato dovrebbe eseguire le riparazioni del computer. La garanzia non copre eventuali danni<br>d<mark>erivanti da manutenzione effettuata da tecnici non autorizzati da Dell™.</mark>
- △ ATTENZIONE: Per evitare danni alla scheda di sistema, rimuovere la batteria principale (consultare **Interventi preliminari sui componenti interni del computer) prima di intervenire sui componenti interni del computer.**

E possibile espandere la memoria del computer installando moduli di memoria sulla scheda di sistema. Consultare "Specifiche" nella *Guida Alla Configurazione*<br>per informazioni sulla memoria supportata dal computer. Install

**N.B.** I moduli di memoria acquistati presso Dell™ sono coperti dalla garanzia del computer.

Il computer presenta due connettori SODIMM accessibili all'utente, DIMM A e DIMM B, ai quali si accede dalla parte inferiore del computer.

ATTENZIONE: **Se è necessario installare i moduli di memoria in due connettori, installare un modulo di memoria nel connettore etichettato "DIMM<br>A" prima di installare un modulo nel connettore etichettato "DIMM B".** 

## <span id="page-29-1"></span>**Rimozione dei moduli di memoria**

- 1. Seguire le procedure descritte in [Operazioni preliminari.](file:///C:/data/systems/studio1555/it/SM/before.htm#wp1180036)
- 2. Rimuovere il coperchio di base (consultare [Rimozione del coperchio della base](file:///C:/data/systems/studio1555/it/SM/base.htm#wp1225619)).
- **ATTENZIONE: Per evitare danni al connettore del modulo di memoria, si consiglia di non utilizzare strumenti per allargare i fermagli di fissaggio del modulo di memoria.**
- 3. Con la punta delle dita, allargare con cautela i fermagli di fissaggio alle estremità del connettore del modulo di memoria fino a farlo uscire.
- 4. Estrarre il modulo dal connettore.

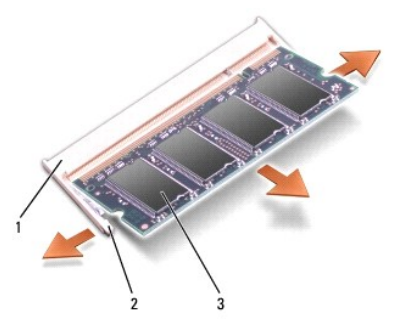

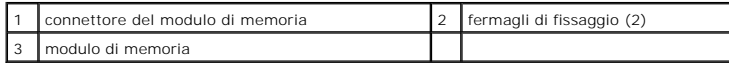

## <span id="page-29-2"></span>**Rimontaggio dei moduli di memoria**

1. Allineare la tacca nel connettore nel bordo del modulo con la linguetta nella fessura del connettore.

2. Far scorrere con decisione il modulo nello slot con un'angolazione di 45 gradi, quindi premere il modulo fino a farlo scattare in posizione. Se il modulo non scatta, estrarlo e reinstallarlo.

**A.B.** Se il modulo di memoria non viene installato correttamente, il sistema potrebbe non avviarsi.

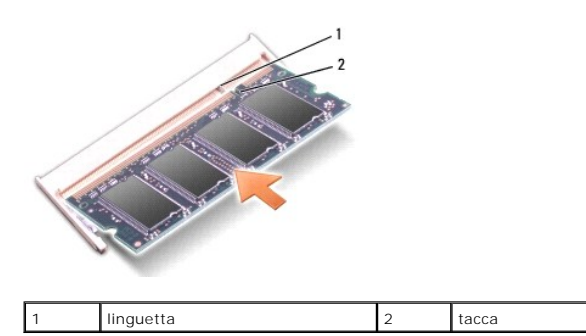

# **ATTENZIONE: Se il coperchio della base si chiude con difficoltà, rimuovere il modulo e reinstallarlo. Non forzare il coperchio della base per non rischiare di danneggiare il computer.**

- 3. Rimontare il coperchio della base (consultare [Rimontaggio del coperchio della base\)](file:///C:/data/systems/studio1555/it/SM/base.htm#wp1217063).
- 4. Fare scorrere la batteria nell'alloggiamento della batteria fino a quando non scatta in posizione oppure collegare l'adattatore c.a. al computer e a una presa elettrica.
- 5. Accendere il computer.

All'avvio il sistema rileva la memoria aggiuntiva e aggiorna automaticamente le informazioni sulla configurazione del sistema.

Per confermare la quantità di memoria installata nel computer, fare clic su Start <sup>←</sup>→ Help and Support (Guida in linea e supporto tecnico)→ Dell System **Information** (Informazioni sul sistema Dell).

### <span id="page-31-0"></span> **Schede di comunicazione Dell Studio™ 1555 Manuale di servizio**

- **Subscriber Identity Module**
- **O** Mini-Card senza fili
- **AVVERTENZA: Prima di effettuare interventi sui componenti interni, leggere le informazioni sulla sicurezza fornite assieme al computer. Per ulteriori informazioni sulle protezioni ottimali, consultare l'home page sulla conformità normativa all'indirizzo www.dell.com/regulatory\_compliance.**
- ATTENZIONE: **Per evitare eventuali scariche elettrostatiche, scaricare a terra l'elettricità statica del corpo utilizzando una fascetta da polso per la<br>messa a terra o toccando a intervalli regolari una superficie metallic**
- ATTENZIONE: Solo un tecnico di assistenza qualificato dovrebbe eseguire le riparazioni del computer. La garanzia non copre eventuali danni<br>d<mark>erivanti da manutenzione effettuata da tecnici non autorizzati da Dell™.</mark>
- △ ATTENZIONE: Per evitare danni alla scheda di sistema, rimuovere la batteria principale (consultare **Interventi preliminari sui componenti interni del computer) prima di intervenire sui componenti interni del computer.**

## <span id="page-31-1"></span>**Subscriber Identity Module**

I Subscriber Identity Module (SIM) identificano gli utenti tramite una International Mobile Subscriber Identity.

## **Installazione della SIM**

- 1. Seguire le istruzioni in [Operazioni preliminari.](file:///C:/data/systems/studio1555/it/SM/before.htm#wp1180036)
- 2. Nell'alloggiamento della batteria, fare scorrere la SIM nell'alloggiamento.

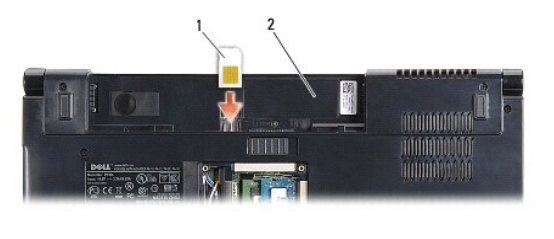

SIM 2 alloggiamento della batteria

### **Rimozione della SIM**

Premere la SIM nello slot per rilasciarla. Quando la scheda è parzialmente espulsa, rimuovere la SIM dall'alloggiamento.

## <span id="page-31-2"></span>**Mini-Card senza fili**

**N.B.** Dell non garantisce la compatibilità né fornisce supporto per Mini-Card di produttori diversi da Dell.

Il computer supporta tre slot per schede miniaturizzate:

- <sup>l</sup> Due slot full Mini-Card per WWAN, WPAN, UWB, Bluetooth®
- l Uno slot per Mini-Card a mezza altezza per WLAN

**N.B.** In funzione della configurazione del sistema, possono esser presenti una o più Mini-Card.

I tipi di schede miniaturizzate supportati sono:

- l Rete locale wireless (WLAN, Wireless Local Area Network) scheda miniaturizzata half
- l Ultra Wide Band (UWB) scheda miniaturizzata full
- <span id="page-32-0"></span>l Banda larga mobile o Rete geografica wireless (WWAN, Wireless Wide Area Network) — scheda miniaturizzata full
- l Rete personale wireless (WPAN, Wireless Personal Area Network) o Scheda interna con tecnologia senza fili Bluetooth scheda miniaturizzata full

**N.B.** Il computer può supportare contemporaneamente solo due schede miniaturizzate full e una scheda miniaturizzata half.

**N.B.** lo slot per WLAN supporta una half Mini-Card.

## **Rimozione della Mini-Card**

- 1. Seguire le istruzioni in [Operazioni preliminari.](file:///C:/data/systems/studio1555/it/SM/before.htm#wp1180036)
- 2. Rimuovere il coperchio di base (consultare [Rimozione del coperchio della base](file:///C:/data/systems/studio1555/it/SM/base.htm#wp1225619)).
- ATTENZIONE: Quando si scollega un cavo, tirare il connettore o la linguetta di estrazione, non il cavo stesso. Alcuni cavi sono dotati di connettore<br>con linguette di blocco. Per scollegare questo tipo di cavo, premere sull **allineati e orientati in modo corretto.**
- 3. Disconnettere i cavi delle antenne dalla scheda miniaturizzata.

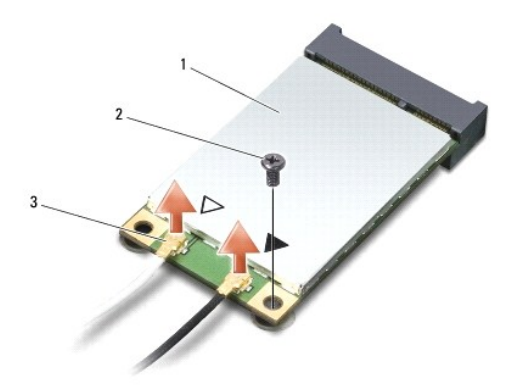

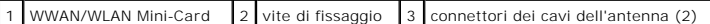

- **N.B.** Se si sta rimuovendo una WPAN/UWB Mini-Card, scollegare il cavo blu dell'antenna dalla Mini-Card.
- 4. Rimuovere la vite che fissa la Mini-Card alla scheda di sistema.
- 5. Estrarre la Mini-Card dal connettore della scheda di sistema.

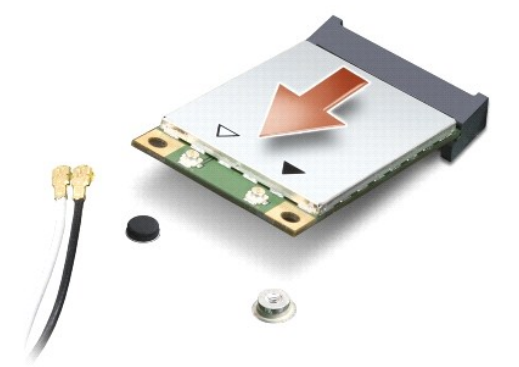

<span id="page-33-0"></span>ATTENZIONE: Quando la Mini-**Card non è inserita nel computer, riporla in un imballaggio protettivo antistatico. Per maggiori informazioni,<br>consultare la sezione relativa alla "Protezione dalle scariche elettrostatiche" nel** 

### **Rimontaggio della Mini-Card**

- **ATTENZIONE: Installare la UWB Mini-Card nello slot WWAN o WPAN. Non installare una UWB Mini-Card nello slot WLAN. In tal caso si potrebbe danneggiare il computer.**
- 1. Seguire le istruzioni in [Operazioni preliminari.](file:///C:/data/systems/studio1555/it/SM/before.htm#wp1180036)
- 2. Rimuovere la nuova Mini-Card dall'imballaggio.
- **ATTENZIONE: Far scorrere la scheda in posizione esercitando una pressione decisa e costante. Una pressione eccessiva potrebbe danneggiare il connettore.**
- 3. Inserire il connettore della Mini-Card con un'angolazione di 45 gradi nel relativo connettore della scheda di sistema. Per esempio, il connettore della scheda WLAN è etichettato **WLAN** e così via.
- 4. Premere l'altra estremità della Mini-Card nello slot.
- 5. Rimontare la vite che fissa la Mini-Card alla scheda di sistema.
- 6. Collegare i cavi dell'antenna appropriati alla Mini-Card che si sta installando. La seguente tabella riporta la combinazione di colori dei cavi dell'antenna per ciascuna scheda miniaturizzata supportata dal computer.

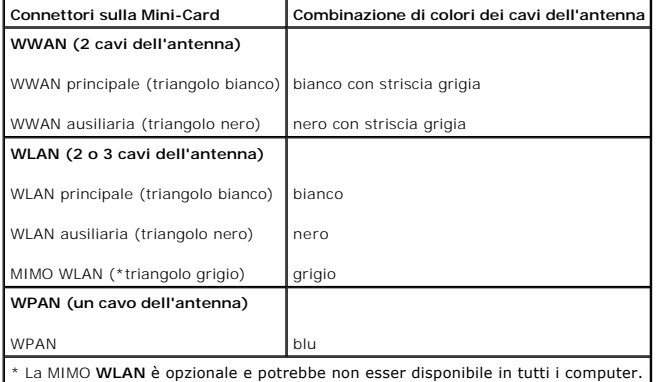

**N.B.** Il cavo grigio dell'antenna potrebbe non essere disponibile in tutti i computer. La presenza del cavo grigio dell'antenna nell'alloggiamento Mini-Card<br>dipende dal tipo di schermo.

- 7. Assicurarsi che i cavi delle antenne inutilizzati rimangano nel rispettivo manicotto in mylar.
- 8. Rimontare il coperchio della base (consultare [Rimontaggio del coperchio della base\)](file:///C:/data/systems/studio1555/it/SM/base.htm#wp1217063).
- 9. Fare scorrere la batteria nell'alloggiamento fino a quando scatta in posizione.
- 10. Installare i driver e le utilità del computer in base alle necessità. Per ulteriori informazioni, consultare la *Guida alla tecnologia Dell*.

## <span id="page-34-0"></span> **Unità ottica**

**Dell Studio™ 1555 Manuale di servizio** 

- [Rimozione dell'unità ottica](#page-34-1)
- [Rimontaggio dell'unità ottica](#page-34-2)
- AVVERTENZA: Prima di effettuare interventi sui componenti interni, leggere le informazioni sulla sicurezza fornite assieme al computer. Per<br>ulteriori informazioni sulle protezioni ottimali, consultare l'home page sulla con
- ATTENZIONE: **Per evitare eventuali scariche elettrostatiche, scaricare a terra l'elettricità statica del corpo utilizzando una fascetta da polso per la<br>messa a terra o toccando a intervalli regolari una superficie metallic**
- ATTENZIONE: Solo un tecnico di assistenza qualificato dovrebbe eseguire le riparazioni del computer. La garanzia non copre eventuali danni<br>d<mark>erivanti da manutenzione effettuata da tecnici non autorizzati da Dell™.</mark>
- △ ATTENZIONE: Per evitare danni alla scheda di sistema, rimuovere la batteria principale (consultare **Interventi preliminari sui componenti interni del computer) prima di intervenire sui componenti interni del computer.**

## <span id="page-34-1"></span>**Rimozione dell'unità ottica**

- 1. Seguire le procedure descritte in [Operazioni preliminari.](file:///C:/data/systems/studio1555/it/SM/before.htm#wp1180036)
- 2. Rimuovere il palm rest (consultare [Rimozione del palm rest](file:///C:/data/systems/studio1555/it/SM/palmrest.htm#wp1186039)).
- 3. Rimuovere la vite sull'unità ottica.
- 4. Fare scorrere lateralmente l'unità ottica e sollevarla dalla base del computer.

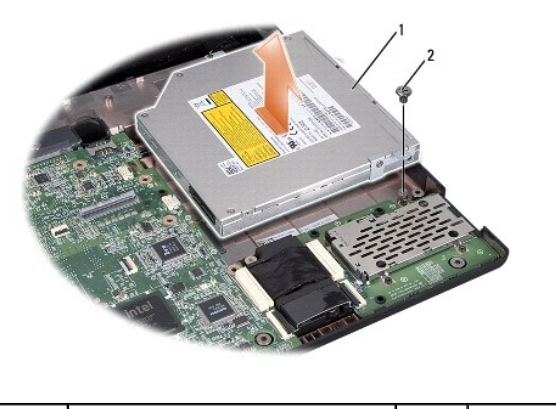

unità ottica  $\begin{array}{ccc} 2 & | & \text{vite} \end{array}$ 

## <span id="page-34-2"></span>**Rimontaggio dell'unità ottica**

- 1. Collocare l'unità ottica nella base del computer.
- 2. Fare scorrere l'unità ottica per fare contatto con il connettore dell'unità ottica sulla scheda di sistema.
- 3. Rimontare la vite che fissa l'unità ottica alla base del computer.
- 4. Rimontare il palm rest (consultare [Rimontaggio del palm rest\)](file:///C:/data/systems/studio1555/it/SM/palmrest.htm#wp1186026).

### <span id="page-35-0"></span> **Palm rest**

**Dell Studio™ 1555 Manuale di servizio** 

- [Rimozione del palm rest](#page-35-1)
- [Rimontaggio del palm rest](#page-36-1)
- AVVERTENZA: Prima di effettuare interventi sui componenti interni, leggere le informazioni sulla sicurezza fornite assieme al computer. Per<br>ulteriori informazioni sulle protezioni ottimali, consultare l'home page sulla con
- ATTENZIONE: **Per evitare eventuali scariche elettrostatiche, scaricare a terra l'elettricità statica del corpo utilizzando una fascetta da polso per la<br>messa a terra o toccando a intervalli regolari una superficie metallic**
- ATTENZIONE: Solo un tecnico di assistenza qualificato dovrebbe eseguire le riparazioni del computer. La garanzia non copre eventuali danni<br>d<mark>erivanti da manutenzione effettuata da tecnici non autorizzati da Dell™.</mark>
- **[ATTENZIONE: Per evitare danni alla scheda di sistema, rimuovere la batteria principale \(consultare Interventi preliminari sui componenti interni](file:///C:/data/systems/studio1555/it/SM/before.htm#wp1180694)  del computer) prima di intervenire sui componenti interni del computer.**

## <span id="page-35-1"></span>**Rimozione del palm rest**

- 1. Seguire le istruzioni in [Operazioni preliminari.](file:///C:/data/systems/studio1555/it/SM/before.htm#wp1180036)
- 2. Rimuovere il coperchio di base (consultare [Rimozione del coperchio della base](file:///C:/data/systems/studio1555/it/SM/base.htm#wp1225619)).
- 3. Rimuovere le otto viti dalla parte inferiore del computer.

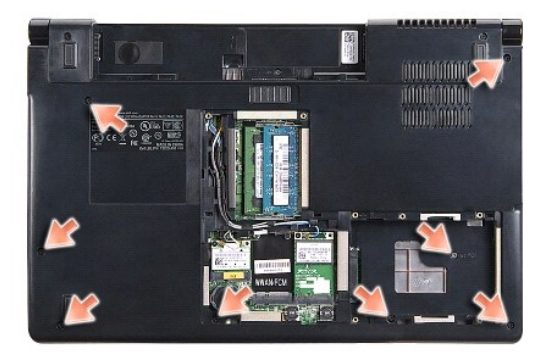

- 4. Rimuovere tutte le Mini-Card (consultare [Rimozione della Mini-Card](file:///C:/data/systems/studio1555/it/SM/minicard.htm#wp1182434)).
- 5. Rimuovere i cavi dell'antenna dalle rispettive guide.
- 6. Scollegare il cavo dello schermo, il cavo della fotocamera e il cavo del pulsante di alimentazione dai rispettivi connettori sulla scheda di sistema (consultare [Rimozione del gruppo dello schermo\)](file:///C:/data/systems/studio1555/it/SM/display.htm#wp1205055).
- 7. Scollegare il cavo del touchpad e il cavo degli altoparlanti dai rispettivi connettori sulla scheda di sistema.
- 8. Rimuovere le dieci viti sul palm rest.
- **ATTENZIONE: Non esercitare forza per separare il palm rest dal computer. Se si incontra resistenza, piegare delicatamente o applicare pressione sul palm rest, oppure muovere lungo il bordo, operando lontano dall'area di resistenza, fino a quando il palm rest è libero.**

<span id="page-36-0"></span>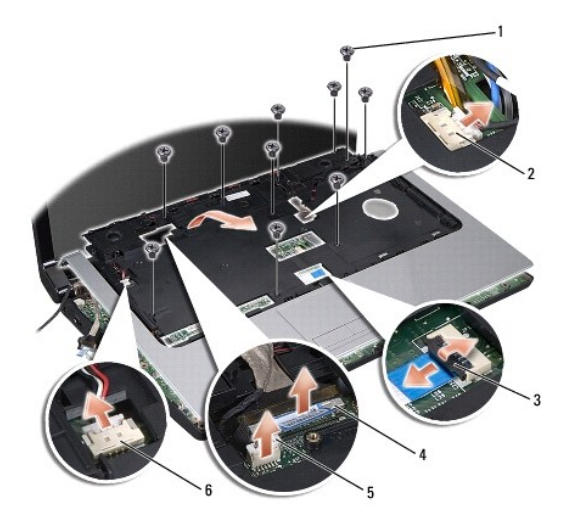

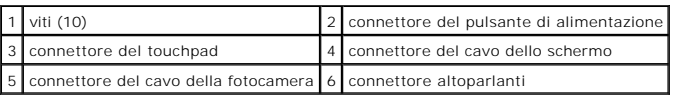

9. Sollevare con attenzione il palm rest sul bordo posteriore, accanto alle staffe, quindi sollevare con delicatezza il palm rest per rimuoverlo dal computer.

## <span id="page-36-1"></span>**Rimontaggio del palm rest**

- 1. Allineare il palm con la base del computer e farlo scattare delicatamente in posizione.
- 2. Rimontare le dieci viti sul palm rest.
- 3. Collegare il cavo del touchpad e il cavo degli altoparlanti ai rispettivi connettori della scheda di sistema.
- 4. Collegare il cavo dello schermo, il cavo della fotocamera e il cavo del pulsante di alimentazione ai rispettivi connettori sulla scheda di sistema (consultare dello schermo)
- 5. Fare scorrere i cavi dell'antenna nelle rispettive guide (consultare [Rimontaggio del gruppo dello schermo](file:///C:/data/systems/studio1555/it/SM/display.htm#wp1179924)).
- 6. Rimontare le Mini-Card (consultare [Rimontaggio della Mini-Card\)](file:///C:/data/systems/studio1555/it/SM/minicard.htm#wp1182689).
- 7. Rimontare le otto viti nella parte inferiore del computer.
- 8. Rimontare il coperchio della base (consultare **Rimontaggio del coperchio della base**).

### <span id="page-37-0"></span> **Scheda pulsante di alimentazione Dell Studio™ 1555 Manuale di servizio**

- 
- [Rimozione della scheda pulsante di alimentazione](#page-37-1)
- **O** Rimontaggio della scheda pulsante di alime
- AVVERTENZA: Prima di effettuare interventi sui componenti interni, leggere le informazioni sulla sicurezza fornite assieme al computer. Per<br>ulteriori informazioni sulle protezioni ottimali, consultare l'home page sulla con
- ATTENZIONE: **Per evitare eventuali scariche elettrostatiche, scaricare a terra l'elettricità statica del corpo utilizzando una fascetta da polso per la<br>messa a terra o toccando a intervalli regolari una superficie metallic**
- ATTENZIONE: Solo un tecnico di assistenza qualificato dovrebbe eseguire le riparazioni del computer. La garanzia non copre eventuali danni<br>d<mark>erivanti da manutenzione effettuata da tecnici non autorizzati da Dell™.</mark>
- △ ATTENZIONE: Per evitare danni alla scheda di sistema, rimuovere la batteria principale (consultare **Interventi preliminari sui componenti interni del computer) prima di intervenire sui componenti interni del computer.**

## <span id="page-37-1"></span>**Rimozione della scheda pulsante di alimentazione**

- 1. Seguire le istruzioni in [Operazioni preliminari.](file:///C:/data/systems/studio1555/it/SM/before.htm#wp1180036)
- 2. Rimuovere i cardini dello schermo (consultare [Rimozione dei cardini dello schermo](file:///C:/data/systems/studio1555/it/SM/display.htm#wp1201761)).

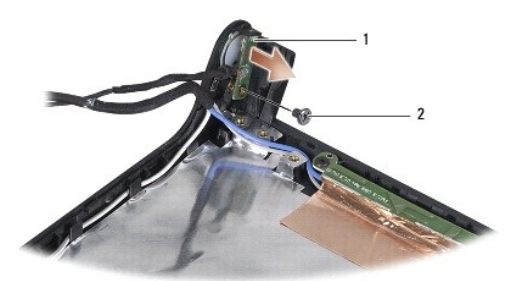

- scheda pulsante di alimentazione 2001 2 vite
- 3. Rimuovere la vite che fissa la scheda pulsante di alimentazione al coperchio dello schermo.
- 4. Sollevare la scheda pulsante di alimentazione estraendola dal coperchio dello schermo.

## <span id="page-37-2"></span>**Rimontaggio della scheda pulsante di alimentazione**

- 1. Allineare il foro della vite sulla scheda pulsante di alimentazione con il foro sul coperchio dello schermo e rimontare la vite.
- 2. Rimontare i cardini dello schermo (consultare [Rimontaggio dei cardini dello schermo\)](file:///C:/data/systems/studio1555/it/SM/display.htm#wp1197155).
- 3. Far scorrere la batteria nell'alloggiamento fino a quando non scatta in posizione.

### <span id="page-38-0"></span> **Connettore dell'adattatore c.a. Dell Studio™ 1555 Manuale di servizio**

- [Rimozione del connettore dell'adattatore c.a.](#page-38-1)
- Rimontaggio del connettore dell'adattatore
- AVVERTENZA: Prima di effettuare interventi sui componenti interni, leggere le informazioni sulla sicurezza fornite assieme al computer. Per<br>ulteriori informazioni sulle protezioni ottimali, consultare l'home page sulla con
- ATTENZIONE: **Per evitare eventuali scariche elettrostatiche, scaricare a terra l'elettricità statica del corpo utilizzando una fascetta da polso per la<br>messa a terra o toccando a intervalli regolari una superficie metallic**
- ATTENZIONE: Solo un tecnico di assistenza qualificato dovrebbe eseguire le riparazioni del computer. La garanzia non copre eventuali danni<br>d<mark>erivanti da manutenzione effettuata da tecnici non autorizzati da Dell™.</mark>
- △ ATTENZIONE: Per evitare danni alla scheda di sistema, rimuovere la batteria principale (consultare **Interventi preliminari sui componenti interni del computer) prima di intervenire sui componenti interni del computer.**

## <span id="page-38-1"></span>**Rimozione del connettore dell'adattatore c.a.**

- 1. Seguire le procedure descritte in [Operazioni preliminari.](file:///C:/data/systems/studio1555/it/SM/before.htm#wp1180036)
- 2. Rimuovere l'unità ottica (consultare [Rimozione dell'unità ottica](file:///C:/data/systems/studio1555/it/SM/optical.htm#wp1180116)).
- 3. Rimuovere le viti che fissano il connettore dell'adattatore c.a.
- 4. Rimuovere il cavo dell'adattatore c.a. dalla guida.
- 5. Scollegare il cavo dell'adattatore c.a. dal connettore sulla scheda di sistema.
- 6. Sollevare il connettore e il cavo estraendoli dalla base del computer.

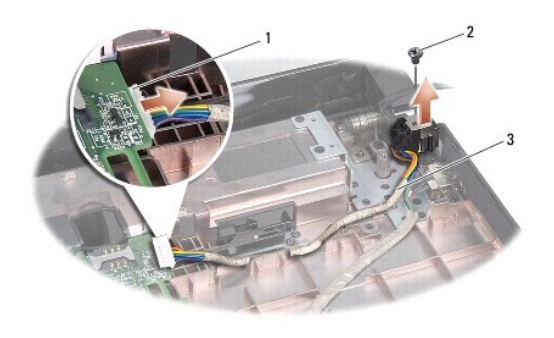

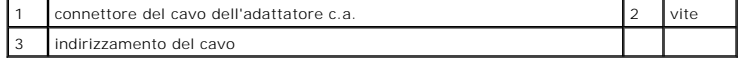

## <span id="page-38-2"></span>**Rimontaggio del connettore dell'adattatore c.a.**

- 1. Collocare il connettore dell'adattatore c.a. nella base del computer.
- 2. Rimontare la vite che fissa il connettore dell'adattatore c.a.
- 3. Indirizzare il cavo dell'adattatore c.a. nella guida.
- 4. Collegare il cavo dell'adattatore c.a. al connettore della scheda di sistema.
- **ATTENZIONE: Prima di accendere il computer, rimontare tutte le viti e assicurarsi che non rimangano viti sparse all'interno del computer. In caso contrario, si potrebbero causare danni al computer.**
- 5. Rimontare l'unità ottica (consultare [Rimontaggio dell'unità ottica](file:///C:/data/systems/studio1555/it/SM/optical.htm#wp1180161)).

### <span id="page-40-0"></span> **Gruppo degli altoparlanti Dell Studio™ 1555 Manuale di servizio**

- [Rimozione del gruppo altoparlanti](#page-40-1)
- [Rimontaggio del gruppo altoparlanti](#page-40-2)
- AVVERTENZA: Prima di effettuare interventi sui componenti interni, leggere le informazioni sulla sicurezza fornite assieme al computer. Per<br>ulteriori informazioni sulle protezioni ottimali, consultare l'home page sulla con
- ATTENZIONE: **Per evitare eventuali scariche elettrostatiche, scaricare a terra l'elettricità statica del corpo utilizzando una fascetta da polso per la<br>messa a terra o toccando a intervalli regolari una superficie metallic**
- ATTENZIONE: Solo un tecnico di assistenza qualificato dovrebbe eseguire le riparazioni del computer. La garanzia non copre eventuali danni<br>d<mark>erivanti da manutenzione effettuata da tecnici non autorizzati da Dell™.</mark>
- △ ATTENZIONE: Per evitare danni alla scheda di sistema, rimuovere la batteria principale (consultare **Interventi preliminari sui componenti interni del computer) prima di intervenire sui componenti interni del computer.**

## <span id="page-40-1"></span>**Rimozione del gruppo altoparlanti**

- 1. Seguire le istruzioni in [Operazioni preliminari.](file:///C:/data/systems/studio1555/it/SM/before.htm#wp1180036)
- 2. Rimuovere il palm rest (consultare [Rimozione del palm rest](file:///C:/data/systems/studio1555/it/SM/palmrest.htm#wp1186039)).
- 3. Rimuovere la vite sul palm rest.

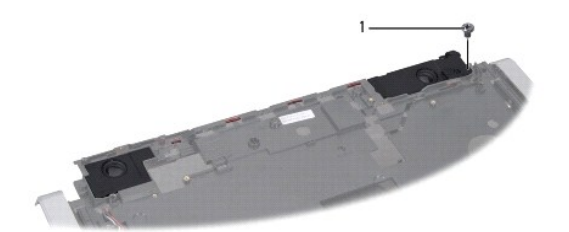

## 1 vite

- 4. Capovolgere il palm rest.
- 5. Rimuovere le quattro viti sugli altoparlanti.
- 6. Rilasciare il cavo dell'altoparlante dalle linguette di fissaggio sul palm rest ed estrarre il gruppo degli altoparlanti.

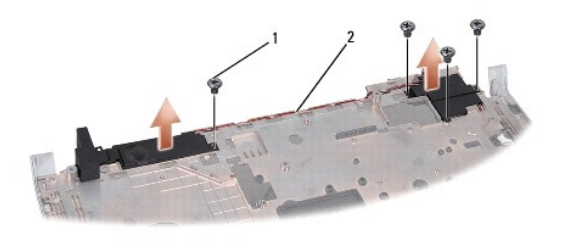

1 viti (4) 2 cavo altoparlanti

## <span id="page-40-2"></span>**Rimontaggio del gruppo altoparlanti**

- 1. Rimontare le quattro viti che fissano il gruppo degli altoparlanti al palm rest.
- 2. Indirizzare i cavi degli altoparlanti intorno alle linguette di fissaggio sul palm rest.
- 3. Capovolgere il palm rest.
- 4. Rimontare la vite sul palm rest.
- 5. Rimontare il palm rest (consultare [Rimontaggio del palm rest\)](file:///C:/data/systems/studio1555/it/SM/palmrest.htm#wp1186026).

### <span id="page-42-0"></span> **Gruppo subwoofer Dell Studio™ 1555 Manuale di servizio**

- [Rimozione del gruppo subwoofer](#page-42-1)
- Rimontaggio del gruppo del subv
- AVVERTENZA: Prima di effettuare interventi sui componenti interni, leggere le informazioni sulla sicurezza fornite assieme al computer. Per<br>ulteriori informazioni sulle protezioni ottimali, consultare l'home page sulla con
- ATTENZIONE: **Per evitare eventuali scariche elettrostatiche, scaricare a terra l'elettricità statica del corpo utilizzando una fascetta da polso per la<br>messa a terra o toccando a intervalli regolari una superficie metallic**
- ATTENZIONE: Solo un tecnico di assistenza qualificato dovrebbe eseguire le riparazioni del computer. La garanzia non copre eventuali danni<br>d<mark>erivanti da manutenzione effettuata da tecnici non autorizzati da Dell™.</mark>
- **[ATTENZIONE: Per evitare danni alla scheda di sistema, rimuovere la batteria principale \(consultare Interventi preliminari sui componenti interni](file:///C:/data/systems/studio1555/it/SM/before.htm#wp1180694)  del computer) prima di intervenire sui componenti interni del computer.**

## <span id="page-42-1"></span>**Rimozione del gruppo subwoofer**

- 1. Seguire le istruzioni in [Operazioni preliminari.](file:///C:/data/systems/studio1555/it/SM/before.htm#wp1180036)
- 2. Rimuovere l'unità ottica (consultare [Rimozione dell'unità ottica](file:///C:/data/systems/studio1555/it/SM/optical.htm#wp1180116)).
- 3. Scollegare il cavo del connettore dell'adattatore c.a., il cavo USB, il cavo della ventola e il cavo del subwoofer dalla scheda di sistema.
- 4. Rimuovere le sei viti che fissano la scheda di sistema alla base del computer.
- 5. Sollevare la scheda di sistema ed estrarla dalla base del computer.
- 6. Rilasciare il cavo del subwoofer dalle rispettive guide.
- 7. Rimuovere le tre viti sul subwoofer.
- 8. Sollevare il gruppo del subwoofer dalla base del computer.

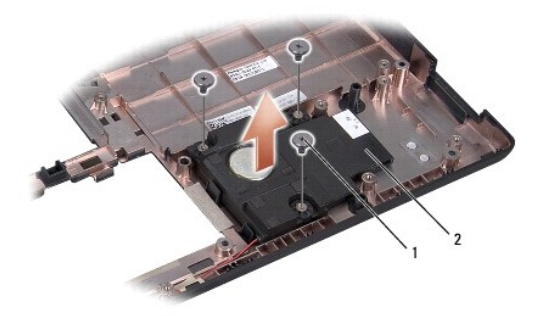

## 1 viti (3) 2 subwoofer

## <span id="page-42-2"></span>**Rimontaggio del gruppo del subwoofer**

- 1. Collocare il subwoofer sulla base del computer e rimontare le tre viti che fissano il subwoofer alla base del computer.
- 2. Rimontare il cavo del subwoofer nelle guide.
- 3. Rimontare la scheda di sistema sulla base del computer.
- 4. Rimontare le sei viti che fissano la scheda di sistema alla base del computer.
- 5. Collegare il cavo del connettore dell'adattatore c.a., il cavo USB, il cavo della ventola e il cavo del subwoofer ai rispettivi connettori sulla scheda di<br>sistema.
- 6. Rimontare l'unità ottica (consultare [Rimontaggio dell'unità ottica](file:///C:/data/systems/studio1555/it/SM/optical.htm#wp1180161)).

### <span id="page-44-0"></span> **Gruppo scheda di sistema Dell Studio™ 1555 Manuale di servizio**

- [Rimozione del gruppo della scheda di sistema](#page-44-1)
- [Rimontaggio del gruppo scheda di sistema](#page-45-1)
- AVVERTENZA: Prima di effettuare interventi sui componenti interni, leggere le informazioni sulla sicurezza fornite assieme al computer. Per<br>ulteriori informazioni sulle protezioni ottimali, consultare l'home page sulla con
- ATTENZIONE: **Per evitare eventuali scariche elettrostatiche, scaricare a terra l'elettricità statica del corpo utilizzando una fascetta da polso per la<br>messa a terra o toccando a intervalli regolari una superficie metallic**
- ATTENZIONE: Solo un tecnico di assistenza qualificato dovrebbe eseguire le riparazioni del computer. La garanzia non copre eventuali danni<br>d<mark>erivanti da manutenzione effettuata da tecnici non autorizzati da Dell™.</mark>
- △ ATTENZIONE: Per evitare danni alla scheda di sistema, rimuovere la batteria principale (consultare **Interventi preliminari sui componenti interni del computer) prima di intervenire sui componenti interni del computer.**

II chip del BIOS nella scheda di sistema contiene il numero di servizio, visibile anche sull'etichetta con codici a barre alla base del computer. Il kit di sostituzione<br>della scheda di sistema include un supporto con l'uti

## <span id="page-44-1"></span>**Rimozione del gruppo della scheda di sistema**

- 1. Seguire le istruzioni in [Operazioni preliminari.](file:///C:/data/systems/studio1555/it/SM/before.htm#wp1180036)
- 2. Rimuovere il palm rest (consultare [Rimozione del palm rest](file:///C:/data/systems/studio1555/it/SM/palmrest.htm#wp1186039)).
- 3. Rimuovere l'unità ottica (consultare [Rimozione dell'unità ottica](file:///C:/data/systems/studio1555/it/SM/optical.htm#wp1180116)).
- 4. Scollegare il cavo della ventola, il cavo dell'adattatore c.a., il cavo USB, i cavi ExpressCard e il cavo del subwoofer dai rispettivi connettori della scheda di sistema.
- 5. Rimuovere le sei viti che fissano la scheda di sistema alla base del computer.

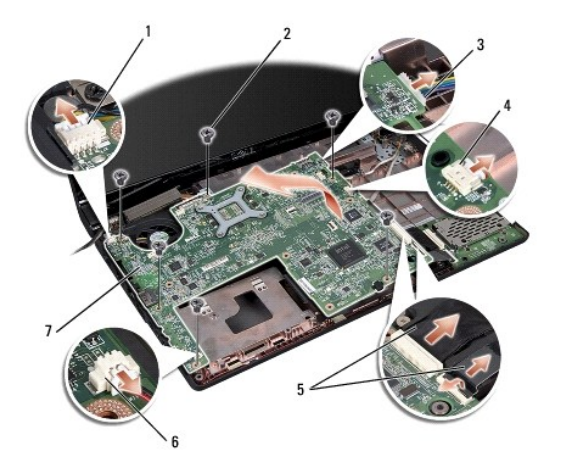

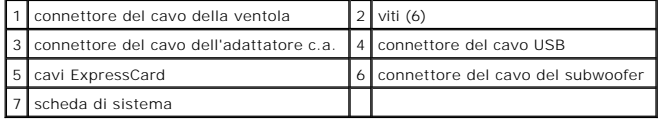

6. Rimuovere il dissipatore di calore del processore (consultare [Rimozione del dissipatore di calore del processore\)](file:///C:/data/systems/studio1555/it/SM/cpucool.htm#wp1119269).

7. Rimuovere il processore (consultare [Rimozione del modulo del processore](file:///C:/data/systems/studio1555/it/SM/cpu.htm#wp1179979)).

8. Rimuovere la staffa del processore dalla scheda di sistema.

- <span id="page-45-0"></span>9. Rimuovere la Mini-Card dalla scheda di sistema (consultare [Rimozione della Mini-Card](file:///C:/data/systems/studio1555/it/SM/minicard.htm#wp1182434)).
- 10. Rimuovere la scheda di sistema.

**N.B.** In funzione della configurazione del sistema, il numero di viti mostrato potrebbe essere maggiore del numero di viti presenti sul computer.

## <span id="page-45-1"></span>**Rimontaggio del gruppo scheda di sistema**

### **ATTENZIONE: Assicurarsi che eventuali cavi allentati non rimangano intrappolati sotto la scheda di sistema.**

Seguire in ordine inverso la procedura descritta in [Rimozione del gruppo della scheda di sistema](#page-44-1).

**Dell Studio™ 1555 Manuale di servizio** 

**N.B.** Un N.B. indica informazioni importanti che contribuiscono a migliorare l'utilizzo del computer.

**ATTENZIONE: Un messaggio di ATTENZIONE indica un danno potenziale all'hardware o la perdita di dati se le istruzioni non vengono seguite.** 

**AVVERTENZA: Un messaggio di AVVERTENZA indica un rischio di danni alla proprietà, lesioni personali o morte.** 

**Le informazioni contenute nel presente documento sono soggette a modifiche senza preavviso. © 2008 Dell Inc. Tutti i diritti riservati.**

È severamente vietata la riproduzione, con qualsiasi strumento, senza l'autorizzazione scritta di Dell Inc.

Marchi utilizzati in questo testo: *Dele il logo DELL* sono marchi di Dell Inc.: *Bluetooh* è un marchio registrato di Bluetooh SIG, Inc. ed è utilizzato da Dell su licenza; *Microsoft*,<br>*Windows, Windows Vista e il logo d* 

Altri marchi e nomi commerciali possono essere utilizzati in questo documento sia in riferimento altre altrondicano il marchio e i nomi che ai prodotti stessi. Dell Inc.<br>nega qualsiasi partecipazione di proprietà relativa

Dicembre 2008 Rev. A00

#### <span id="page-47-0"></span> **Connettore USB Dell Studio™ 1555 Manuale di servizio**

- 
- **Rimozione del cavo del connettore USB** [Rimontaggio del cavo del connettore USB](#page-47-2)
- AVVERTENZA: Prima di effettuare interventi sui componenti interni, leggere le informazioni sulla sicurezza fornite assieme al computer. Per<br>ulteriori informazioni sulle protezioni ottimali, consultare l'home page sulla con
- ATTENZIONE: **Per evitare eventuali scariche elettrostatiche, scaricare a terra l'elettricità statica del corpo utilizzando una fascetta da polso per la<br>messa a terra o toccando a intervalli regolari una superficie metallic**
- ATTENZIONE: Solo un tecnico di assistenza qualificato dovrebbe eseguire le riparazioni del computer. La garanzia non copre eventuali danni<br>d<mark>erivanti da manutenzione effettuata da tecnici non autorizzati da Dell™.</mark>
- △ ATTENZIONE: Per evitare danni alla scheda di sistema, rimuovere la batteria principale (consultare **Interventi preliminari sui componenti interni del computer) prima di intervenire sui componenti interni del computer.**

## <span id="page-47-1"></span>**Rimozione del cavo del connettore USB**

- 1. Seguire le procedure descritte in [Operazioni preliminari.](file:///C:/data/systems/studio1555/it/SM/before.htm#wp1180036)
- 2. Rimuovere l'unità ottica (consultare [Rimozione dell'unità ottica](file:///C:/data/systems/studio1555/it/SM/optical.htm#wp1180116)).
- 3. Rimuovere il connettore dell'adattatore c.a. (consultare [Rimozione del connettore dell'adattatore c.a.\)](file:///C:/data/systems/studio1555/it/SM/powerpor.htm#wp1022779).
- 4. Rimuovere la vite che fissa il connettore USB.
- 5. Rimuovere il cavo del connettore USB dalla guida.
- 6. Scollegare il cavo del connettore USB dal connettore sulla scheda di sistema.
- 7. Sollevare il connettore e il cavo estraendoli dalla base del computer.

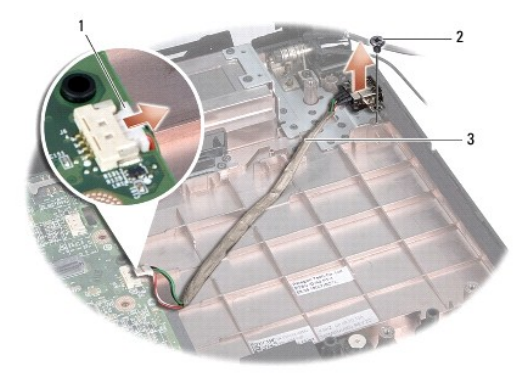

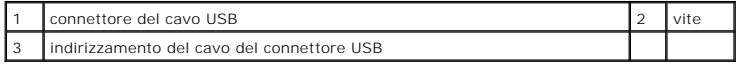

## <span id="page-47-2"></span>**Rimontaggio del cavo del connettore USB**

- 1. Collocare il cavo del connettore USB sulla base del computer.
- 2. Rimontare la vite che fissa il connettore USB.
- 3. Indirizzare il cavo del connettore USB nella guida.
- 4. Collegare il cavo del connettore USB al connettore sulla scheda di sistema.
- **ATTENZIONE: Prima di accendere il computer, rimontare tutte le viti e assicurarsi che non rimangano viti sparse all'interno del computer. In caso contrario, si potrebbero causare danni al computer.**
- 5. Rimontare il connettore dell'adattatore c.a. (consultare [Rimontaggio del connettore dell'adattatore c.a.](file:///C:/data/systems/studio1555/it/SM/powerpor.htm#wp1008952)).
- 6. Rimontare l'unità ottica (consultare [Rimontaggio dell'unità ottica](file:///C:/data/systems/studio1555/it/SM/optical.htm#wp1180161)).